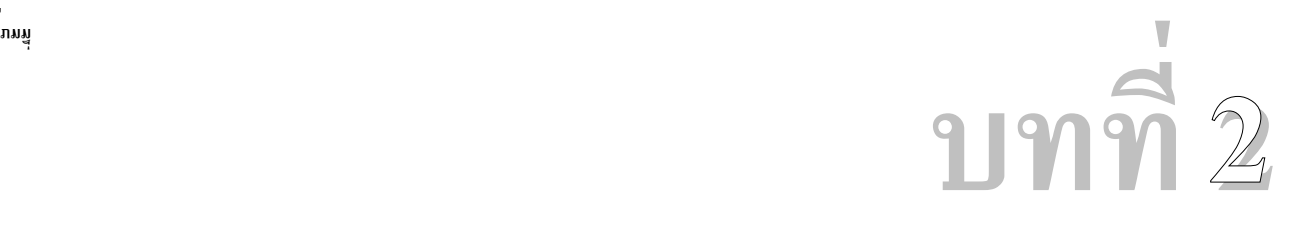

# **หนาตาและองคประกอบของ STAAD Pro**

**หนาตาและองคประกอบของ** 

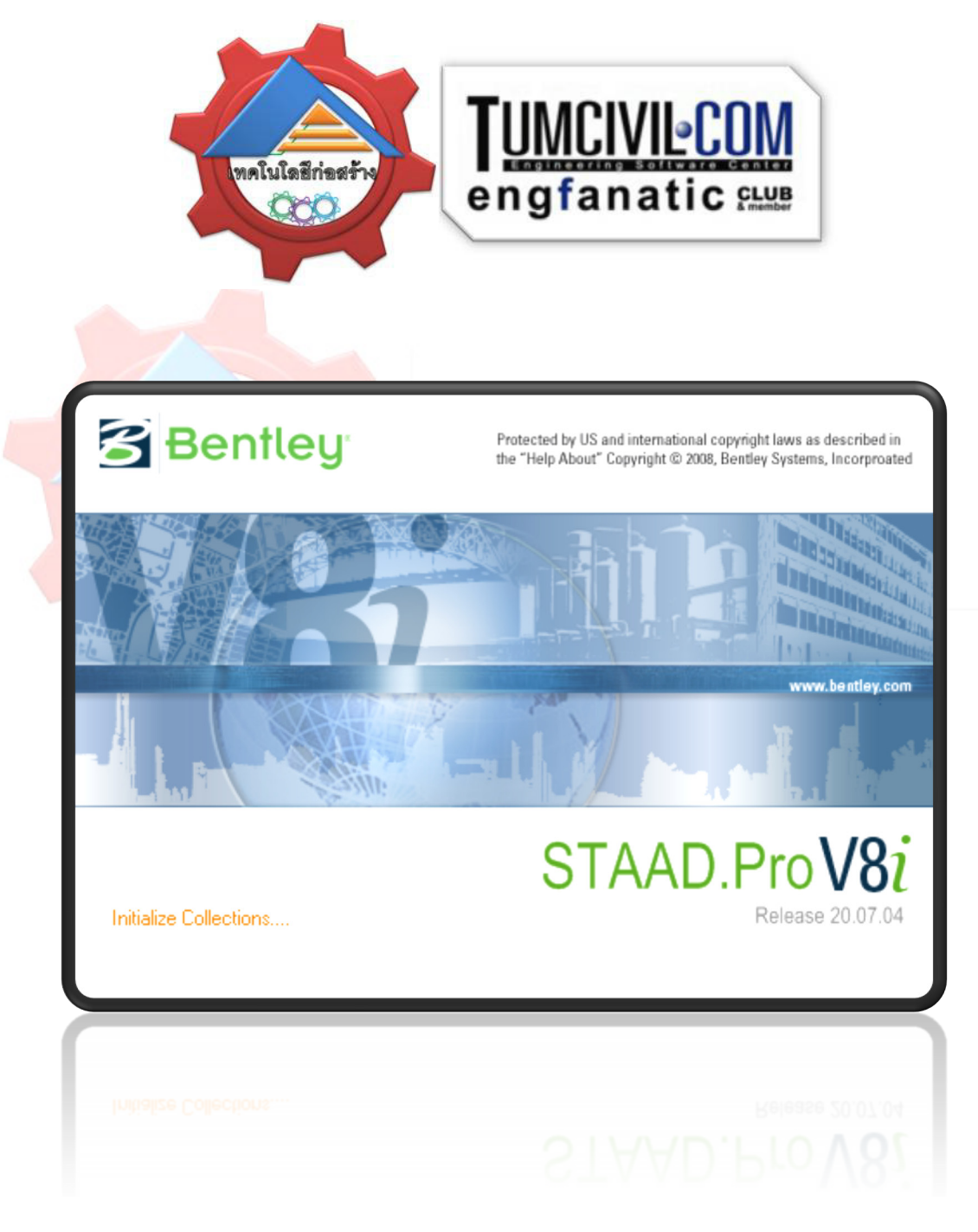

**80**

## **ทําไมจึงตองเปน ทําไมจึงตองเปน STAAD Pro**(คัดลอก)

**STAAD.Pro is The World's # 1 Structural Analysis and Design Software.**

**STAAD.Pro is the professional's choice for steel, concrete, timber, aluminum and cold-formed steel design of low and high-rise buildings, culverts, petrochemical plants, tunnels, bridges, piles and much more!** 

**STAAD.Pro's features:** 

**1 State-of-the art graphical environment with standard MS Windows functionality.** 

**2 Full range of analysis including static, P-delta, pushover, response spectrum, time history, cable (linear and non-linear), buckling and steel, concrete and timber design.** 

**3 Object-oriented intuitive 2D/3D graphical model generation.** 

**4 Supports truss and beam members, plates, solids, linear and non-linear cables, and curvilinear beams.** 

**5 Advance automatic load generation facilities for wind, area, floor, and moving loads.** 

**6 Toggle display of loads, supports, properties, joints, members, etc.** 

**7 Joint, member/element, mesh generation with flexible user-controlled numbering scheme.** 

**The new release of STAAD.Pro includes ten features added to STAAD.Pro 2007 and over 90 updates. The new features include updates to the graphical user interface (GUI), a new analysis method as defined by the AISC, known as direct analysis, and additional steel and concrete design options.**

**Intuitive Design Modeling in V8i**

**With V8i's intuitive design modeling tools, project teams can easily take designs from concept to completion in the same software environment. Conceptual tools make it easier to intuitively sculpt solids and surfaces. Generative tools make it easier to iterate through many design alternatives.**

**81**

### **STAAD Pro V8i Released**(คัดลอก)

The new release of **STAAD.Pro V8***i* includes 10 features added to STAAD.Pro 2007 and over 90 updates. The new features include updates to the graphical user interface (GUI), a new analysis method as defined by the AISC, known as Direct Analysis, and additional steel and concrete design options.

### **What Does V8***i***Stand For?**

The "i" in the new V8*i* version stands for: intuitive, interactive, intrinsic, incredible, and interoperable.

Bentley calls V8i the most comprehensive and significant release in its history, which took a total investment of over a billion dollars and spans across the vast array of disciplines that Bentley now caters to - Bridges, Buildings, Cadastre and Land Development, Campuses, Communications, Electric and Gas Utilities, Factories, Mining and Metals, Oil and Gas, Power Generation, Rail and Transit, Roads, and Water and Wastewater. Its underlying theme and mission continues to be "Sustaining Infrastructure."

*"But that little* i *might as well stand for something bigger than all of us - for the power lines, utility networks, bridges, and roadways around us that we take for granted"*

*- Cadalyst*

*"Developing a wide range of applications for the largest projects makes features available to smaller projects that would otherwise not be feasible."*

*-AEC Magazine* 

<http://www.bentley.com/en-US/Promo/V8i/index.htm>

#### **Here are some of the most significant updates:**

#### **1. General**

#### **Integration with Bentley ProjectWise**

Working on large projects has been made easier by using the power of ProjectWise to collaborate with colleagues in teams that are becoming more distributed throughout the world. Models can be loaded from and checked out from a ProjectWise repository and checked back in directly into the repository allowing a project to be managed more effectively and efficiently.

**CIS/2**

**82**

**STAAD.Pro V8***i*has expanded the capabilities of engineers who need to transfer structural models using the CIS/2 standard. The STAAD.Pro CIS/2 tool now allows a greater flexibility of transferring models based on international standard profiles including British, European and Australian sections to applications such as SmartPlant 3D.

### **2. Analysis and Design**

### **Nuclear Design to the ASME NF Design Codes**

The range of design codes supported by STAAD.Pro has been enhanced with the addition of new steel code checking for engineers working on the design and maintenance of the structural support work of nuclear installations. STAAD.Pro has added the design of steel sections according to the requirements in the American Society of Mechanical Engineers (ASME) specifications, Rules for the Construction of Nuclear Power Plant Components, Section III - Subsection NF.

The design requirements for the following years have been added:-

- 1974
- 1977
- 1989
- 1998

### **Wind Loading to the Russian SNiP 2.01.07-85 "Loads and Actions"**

To compliment the certification of STAAD.Pro for use in the Russian Federation, STAAD.Pro has added functionality to allow engineers to automatically calculate the wind loading on structures accounting for both the static and dynamic effects.

The wind loading as defined in the design code SNiP 2.01.07-85 "Loads and Actions" added in this version of STAAD.Pro can be added graphically to the mode in the Loads Page.

### **Floor Spectrum**

The dynamic design considerations of structures has been enhanced with the additional functionality of extracting response spectra of floors in models such as those subject to seismic activities defined as time history .

### **3. Post Processing**

### **Enhanced Dynamic Deflection Animation**

# STAAD ProV8

Evermore detailed data is made available to the engineer working with dynamically loaded models. Now, not only is the maximum deflection and history of a node displayed, but also the deformation of the entire model at a given point in time can be visualised.

(\*) Note: Certain features described above require access to appropriate licenses in order to operate. For a complete list of new features and updates, check out 'What's New in STAAD.Pro V8*i* and 'Revision History' in the online help and the .txt file installed with the application.

What's New in STAAD.Pro V8i, Build 20.07.04 (Issues addressed in the **Analysis/Design** engine (44))…ในที่นี้จะขอกลาวถึงเฉพาะในสวนของการวิเคราะหและออกแบบเทานั้น ดังนี้

1) The summary of applied forces and reactions in the output file for a Direct Analysis has been improved.

2) The analysis engine has been updated to improve processing the name of member groups when used in the design checks

3) The EC3 design code check has improved the calculation of the xLT factor used in the calculation of Mb,RD

4) The effective length calculations for models defined with SET Z UP have been corrected for the DIN, EC3 DD and BS versions, BS5950 and NEN steel design code checks.

5) The NS 3472 steel design code check has been updated to improve the calculations for circular hollow (pipe) sections.

6) The AISC 360-05 design code check has improved the shear check calculation of Cv.

7) The detailed output from an AISC 360-05 steel code check now ensures that the same classification used in the design is reported. On occasion a compact section was reported as slender, although it was correctly designed as compact.

8) The DIN 18800 code checking module has been improved. Clause 2/123 specifies that if the shape factor (alpha) > 1.25, the moment capacity should be reduced by a factor of 1.25/alpha. However this was being done only for bending about the Y-axis. A check for the shape factor

and corresponding reduction factor calculation has been added. Additionally, the shear capacity calculation has been revised to include (2/pi) factor for pipe sections.

9) The AISC 360-05 design code checking for deflection has been corrected.

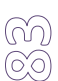

# STAAD.ProV8

#### 2007.04.xx

**84** 

10) The analysis of structures that included tapered members and the SET Z UP specification was improved in the last build of STAAD.Pro 2007, but not reported in the revision history.

11) The buckling analysis using the advanced solver has addressed an issue which resulted in the buckling factor being computed as 1.0 lower than the actual.

12) The South African steel design code check, SABS 0162, has been updated to correct the axial compression capacity calculation.

13) The Canadian seismic load generator has been updated to ensure that the correct base shear is calculated.

14) The analysis engine has been updated to include an error message if any temperature loading is assigned to curved beams

15) The BS 5950:2000 design code check has been improved for wide flange sections with cover plates to ensure that the U\_LT and V\_LT are not set to 0 on a second check.

16) The EC3 design code check has improved the calculations of shear areas of built up sections.

17) The AS3600 design has been updated to include a warning message in the event of the

required Ast> max Ast.

18) The IS:456-2000 design of columns has been updated to include the minimum eccentricity as defined in clause 25.4

19) The BS 5950:2000 design code check for tension members has been updated to include checking the ratio of applied moment over appropriate capacity for each axis as well as for the combined

moment check as defined in clause 4.8.2.3

20) The AISC ASD design code check has improved the calculation shear areas for HSST tube sections.

21) The analysis engine has updated the processing of the PRESSURE parameter when applied to a curved member.

22) The analysis engine has been updated such that when performing multiple analyses on a model. The shear modulus is maintained for each performed analysis.

23) The calculation of Ss and S1 values for the IBC 2006 seismic parameters based on a zip code or longitude and latitude have been updated.

24) The Canadian design code S16-01 has been updated to support the design of database HSS sections.

**85**

25) The ASIC 360-05 design code check has improved the torsion capacity checks.

26) The BS5950:2000 design code check has been updated to ensure that the value of slenderness

reported for a section in tension is zero, rather than the value of the previously checked section.

As slenderness is not checked for members in tension, this is only a reporting issue.

27) The BS 5950:2000 design code deflection check has been updated to account for occasions when both 1990 and 200 checks are included in a model.

28) The analysis engine has been updated to include a check to ensure that the member numbers are within the allowable limit.

29) The track 2 output options taper I sections designed to BS5950:2000 has been updated.

30) The DIN 18800 steel design code check now correctly sets the slenderness when the SET Z UP option is specified.

31) The BS5950:2000 moment capacity checks have been updated to include any reduction that may result from clause 4.2.5.1 which limits this to 1.5\*py\*Z

32) The output from a Chinese steel design has been updated to include the version of the checks that have been performed.

33) The BS 5950 design code check has been updated to ensure that only sections defined as double angle will be limited by lambda\_c of 30. LUB

34) The analysis engine has improved the method used for calculating the minor axis moment for tapered wide flange sections.

35) The IS456 concrete design code has been updated to ensure that the representation of cantilever beams include the details of the mid span reinforcement design.

36) The moment capacity checks for sections with 'ST' or 'RA' angle specification have been updated so that only the corresponding major axis moments will be used for LTB calculations.

37) The data displayed in the output file has been updated such that when the material properties are printed, if not set, the default values are displayed. This was addressed in STAAD.Pro 2006 38) The analysis engine has been updated to remove any cable pre-tensions or temperature loads thathave been assigned but are no longer appropriate if during the analysis of the load case, the cable becomes inactive (i.e. defined as TENSION, but becomes compressive). Modification added to STAAD.Pro 2006

39) The display of section modulii for the NS3472 steel design code check TRACK 9 output have been corrected.

improved.

**86**

40) The engine has been updated to ensure that the method used for establishing floors is consistent within the program, i.e. using the same tolerances throughout and correctly defines loading on beams defined with a FLOOR command in a reference load case.

41) The AISC 360-05 steel design code check has updated the method for identifying members in tension such that the status is now defined based on the status of the axial force at the centre of the beam.

42) The AISC 360-05 member selection deflection checking routine has been updated such that the estimated deflection for a new section is modified in proportion to the new moment of inertia about both major and minor axes rather than simply the major axis as was done previously. 43) The ASIC 360-05 design code compression capacity check for single angle sections has been

44) The IBC 2003 accidental torsion load calculation routines have been improved.

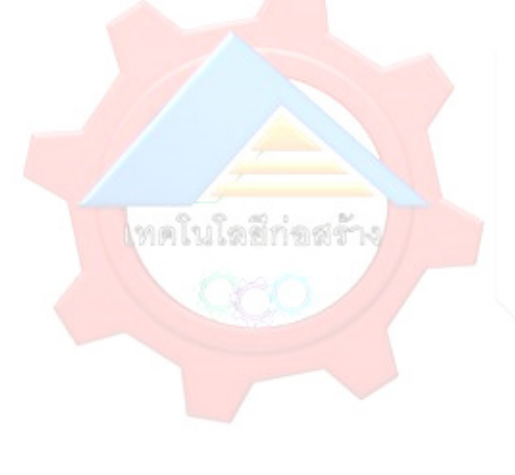

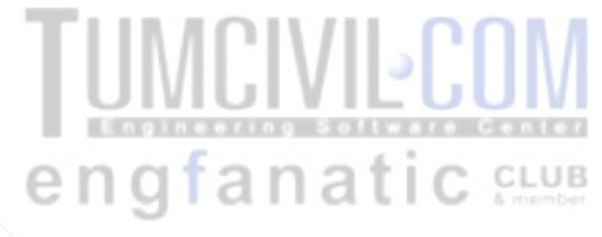

# หนาตาของโปรแกรม STAAD Pro (เมื่อเปดใชครั้งแรก)

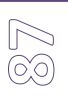

STAAD.Pro  $\Box$   $\Box$ **3** Bentley STAAD.ProV8i Project Tasks **Recent Files** Structure1 省 New Project... Open Project... Open From ProjectWise. Configuration... Backup Manager... License Management... Help Topics License Configuration Help Contents... License Configuration<br>
● *QII Absenced Analysis* Engine<br>
● *QII Sis Specialized Design Codes*<br>
● *QII Sis Specialized Design Codes*<br>
● *QII Britian Design Codes*<br>
● *QII Britian Aspecialized Design Codes*<br>
● *QII Latin Am* I Indian Design Codes Middle Eastern Design Codes Technical Support... Michaen Design Codes<br>
Michaen Design Codes<br>
Michaenese Design Codes<br>
Michaenese Design Codes<br>
Michaenese Central Design Codes **O** V Global Design Codes Product News... Nuclear Design Codes Knowledge Base... V STAAD beava (Bridge Codes) What's New Euro-zone - Northern Design Codes<br>
Euro-zone - Eastern Design Codes<br>
Euro-zone - Eastern Design Codes V DESCON Metric STAAD News ... <u>Not sure how to get technical support?</u><br>30 APR 2009 12:25:50 to move of contacting our technical support group as well as other online resources. Please go to<br>◆ Mtp://selectservices.bentley.com/en-US/ to learn how you ca  $\sim$ **STAAD.foundation 4.3**<br>31 MAR 2009 04:27:00 31 MAK 2009 04:27:00<br>A new updated version of STAAD, foundation is available for download from the Bentley SELECT servers.<br>STAAD, foundation is a standalone or integrated foundation solution for simple and complex foundat atic CLUB <mark>:</mark><br>'--► เมื่อคลิ้กที่ File → New จะปรากฏดังภาพข้างล่างนี้ -----<sub>!</sub> Ï a  $\frac{1}{\sqrt{2}}$ 

# STAAD.ProV8i

### 2007.04.xx

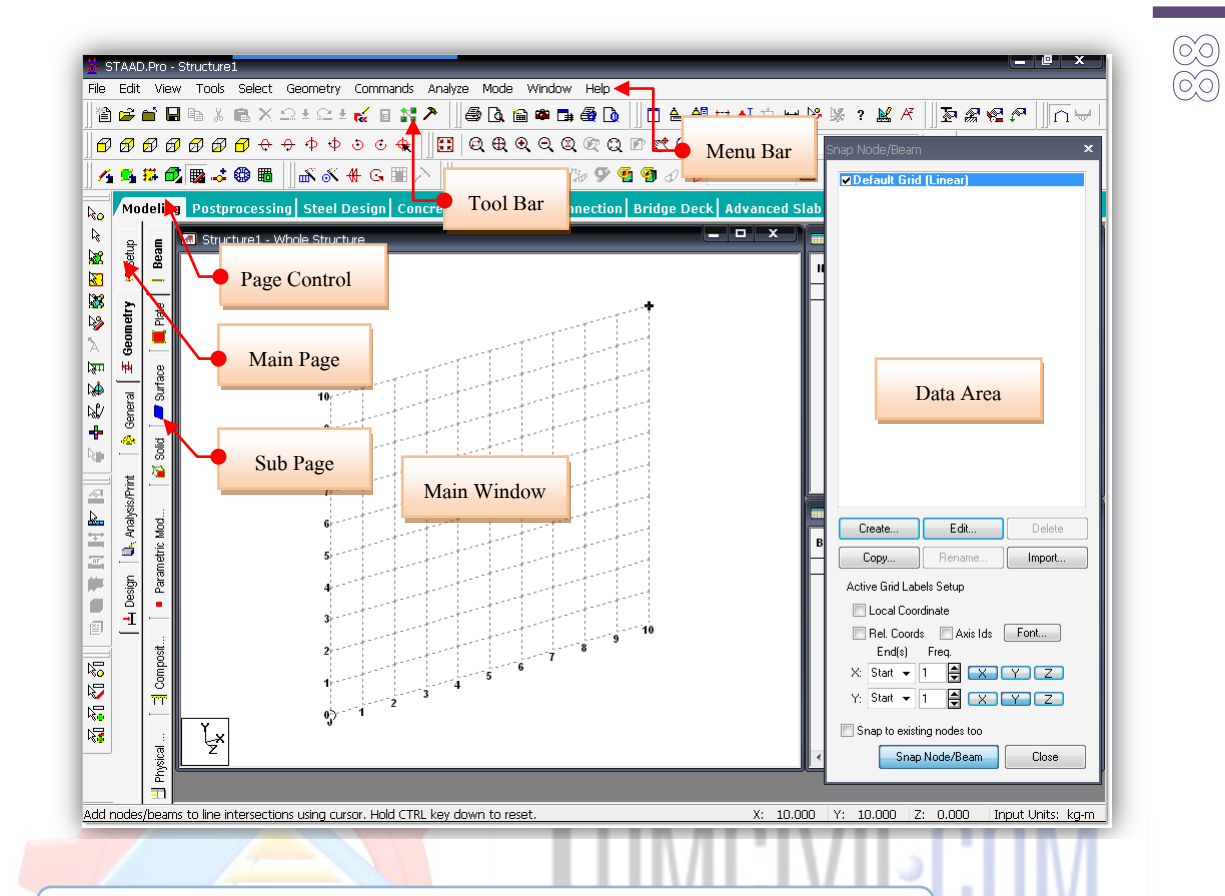

# 1. คุณสมบัติของคอมพิวเตอร์ที่ต้องการสำหรับใช้งาน STAAD Pro

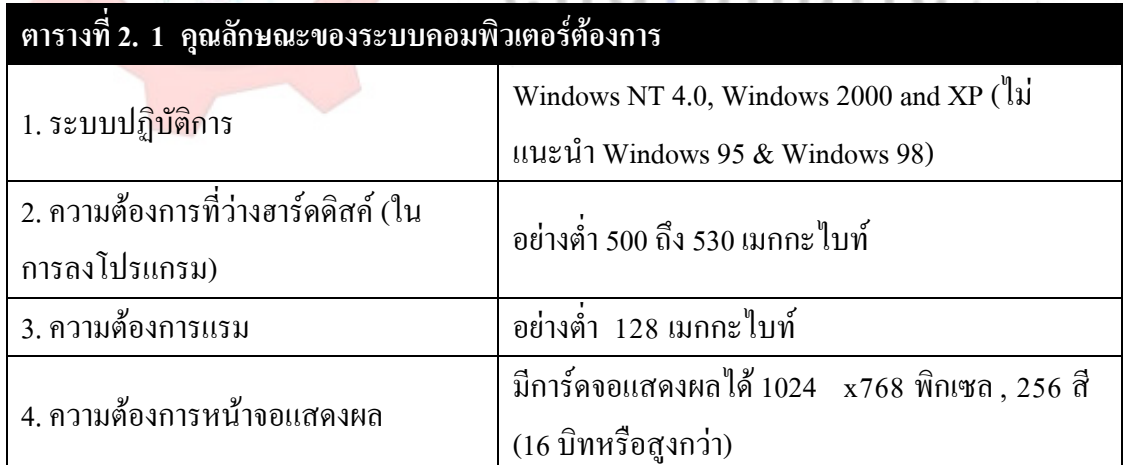

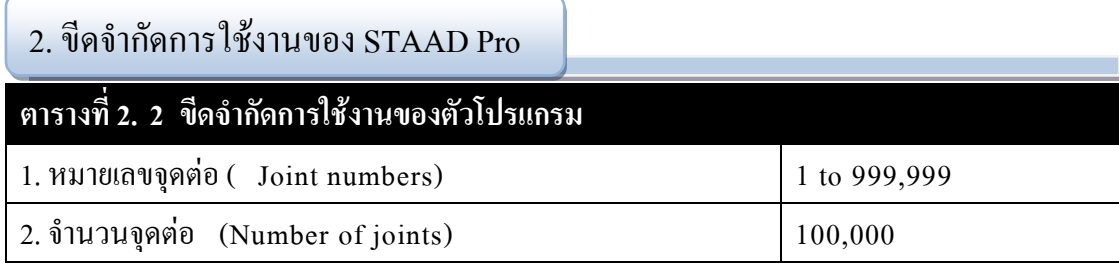

٠

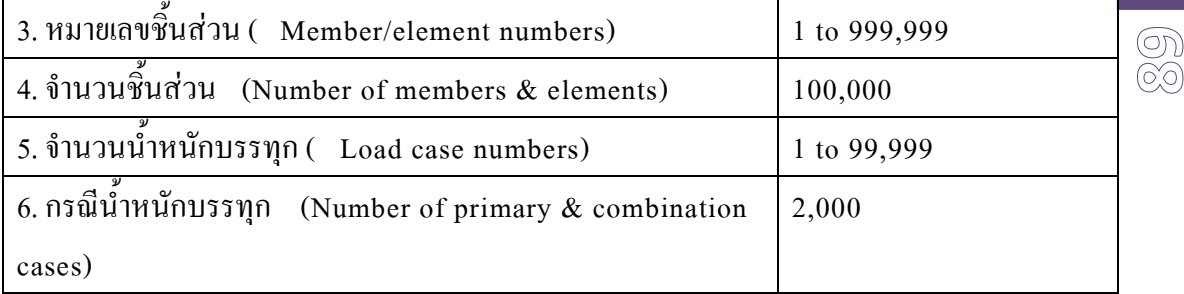

# 3. วิธีการวิเคราะหระบบปญหา

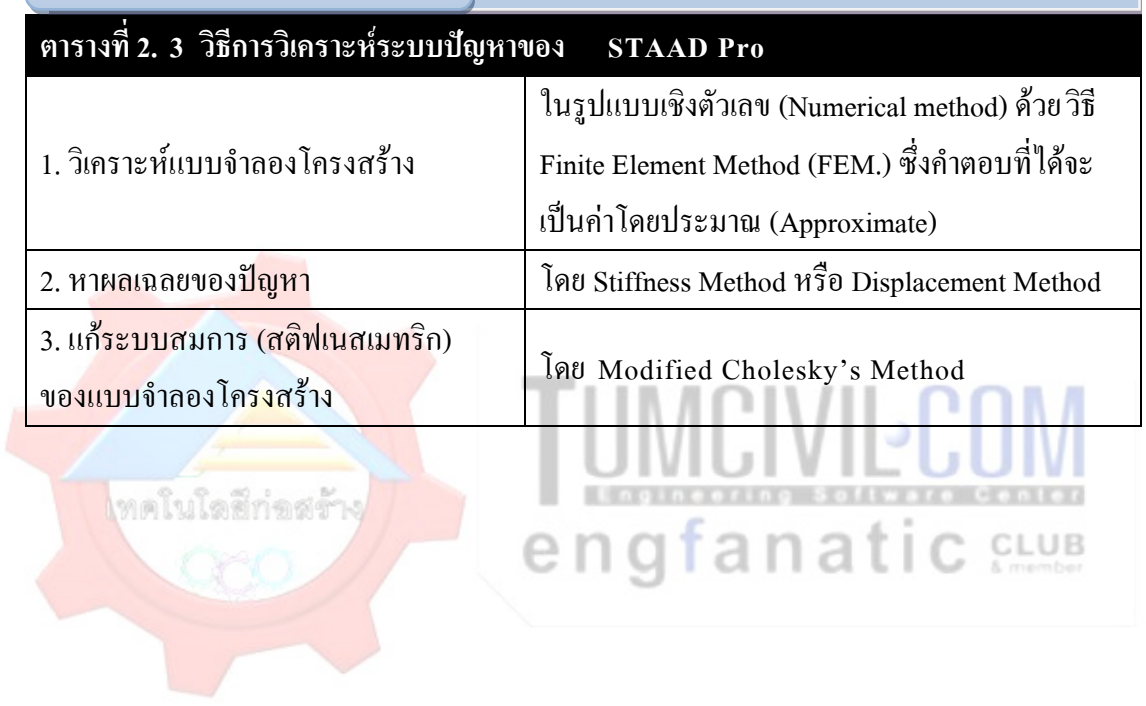

เรียบเรียงโดย อ.เสริมพันธ์ เอี่ยมจะบก (วศ.ม., โยธา)

### STAAD.ProV8i

### 2007.04.xx

4. แหลงคนควาขอมูลเพิ่มเติม

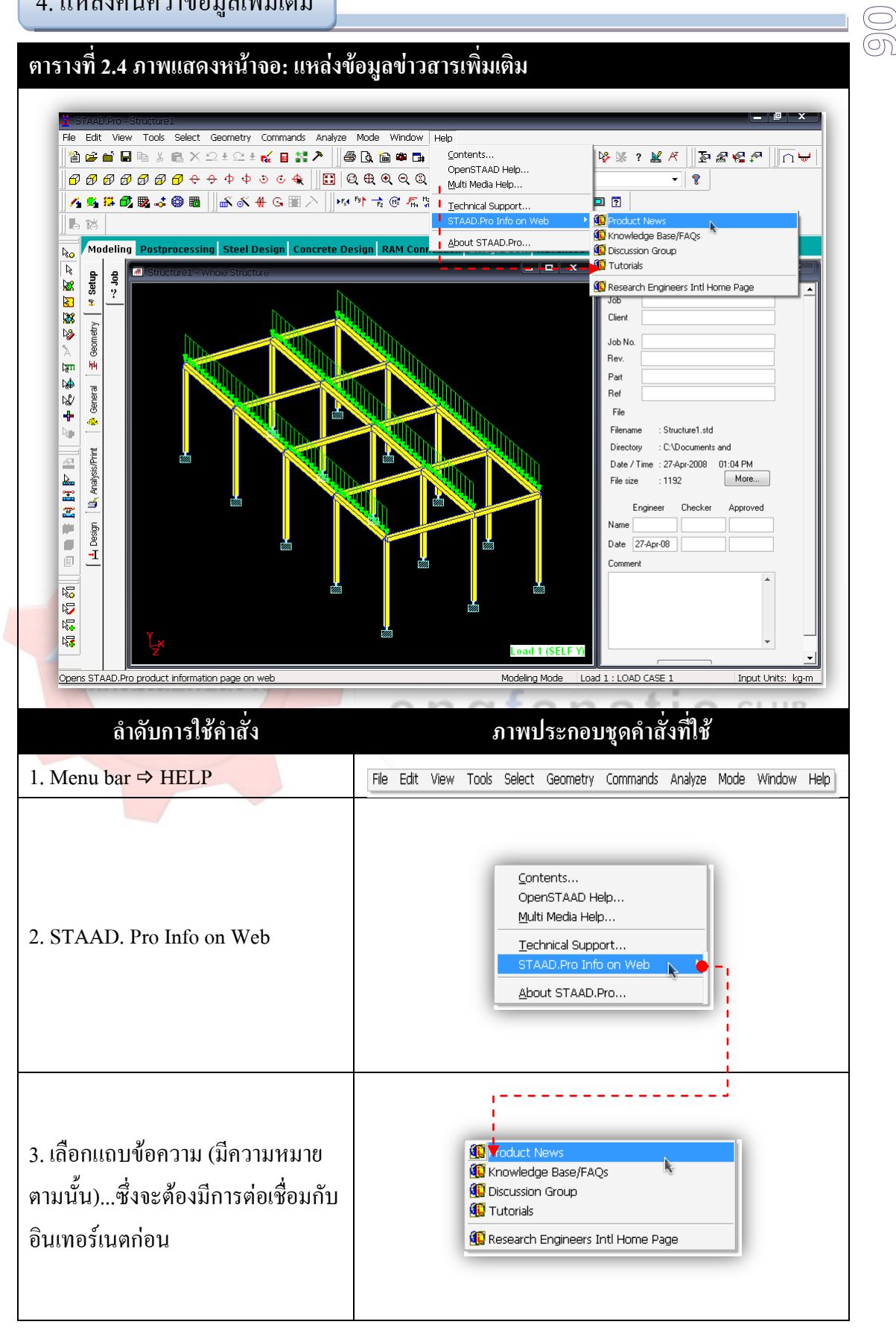

# STAAD ProV8

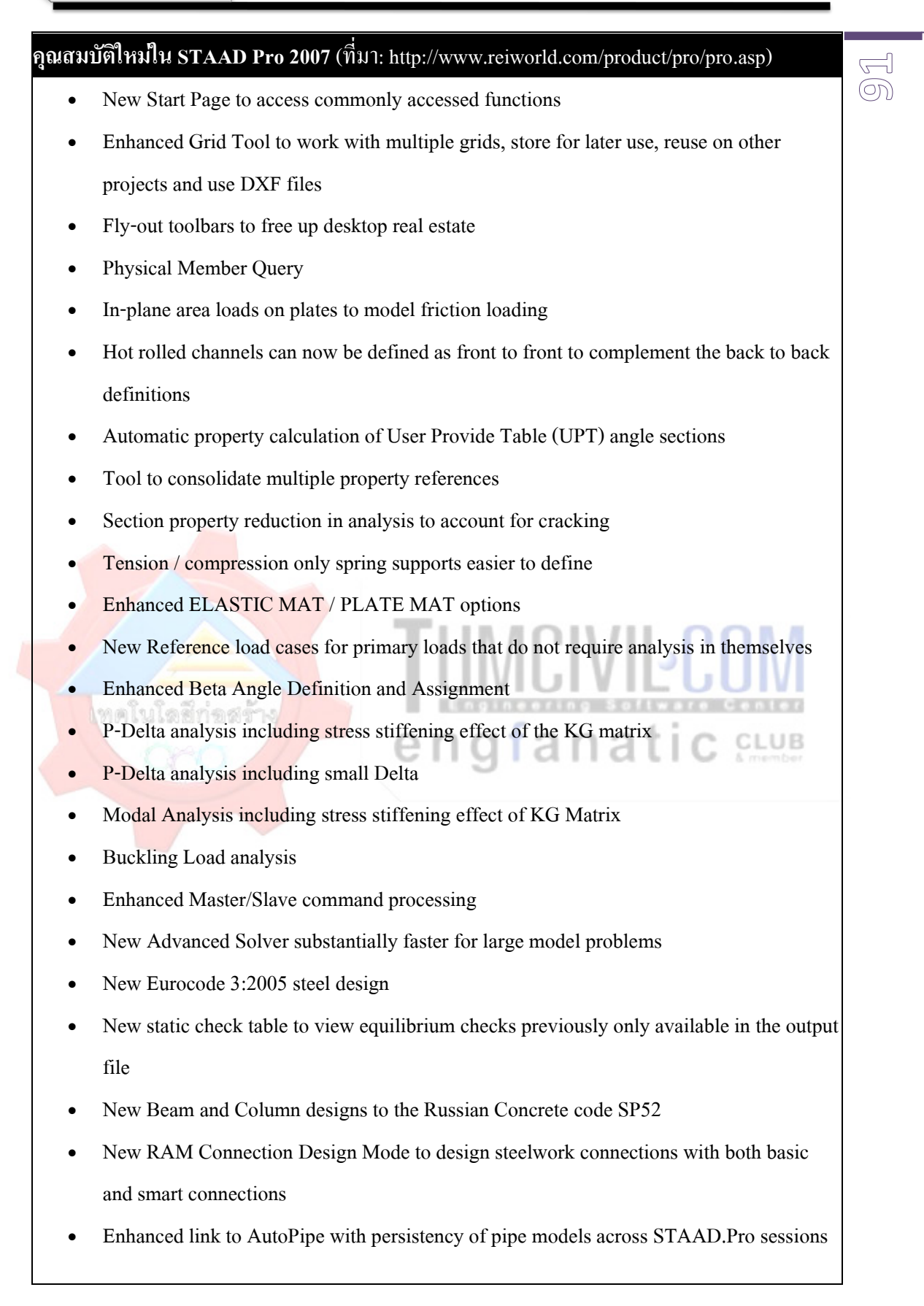

### 5. หลักการใช้งาน STAAD Pro

 การใชงานโปรแกรมชวยในงานออกแบบทางดานโครงสราง ในการใชงานใชโปรแกรม STAAD Pro มีอยู 2 ขั้นตอนหลัก (2 Mode หรือ 2 รูปแบบการทํางาน) ตามลําดับคือ ขั้นตอนแรก เรียกวา Pre processing mode (เรียกในอีกชื่อ Modeling mode) ขั้นตอนที่สองเรียกวา Post processing mode โดย Pre processing mode จะเปน Mode นํา สวน Post processing mode จะเปน Mode ตามเสมอ แตละ Mode มีหนาที่ตางกันดังนี้

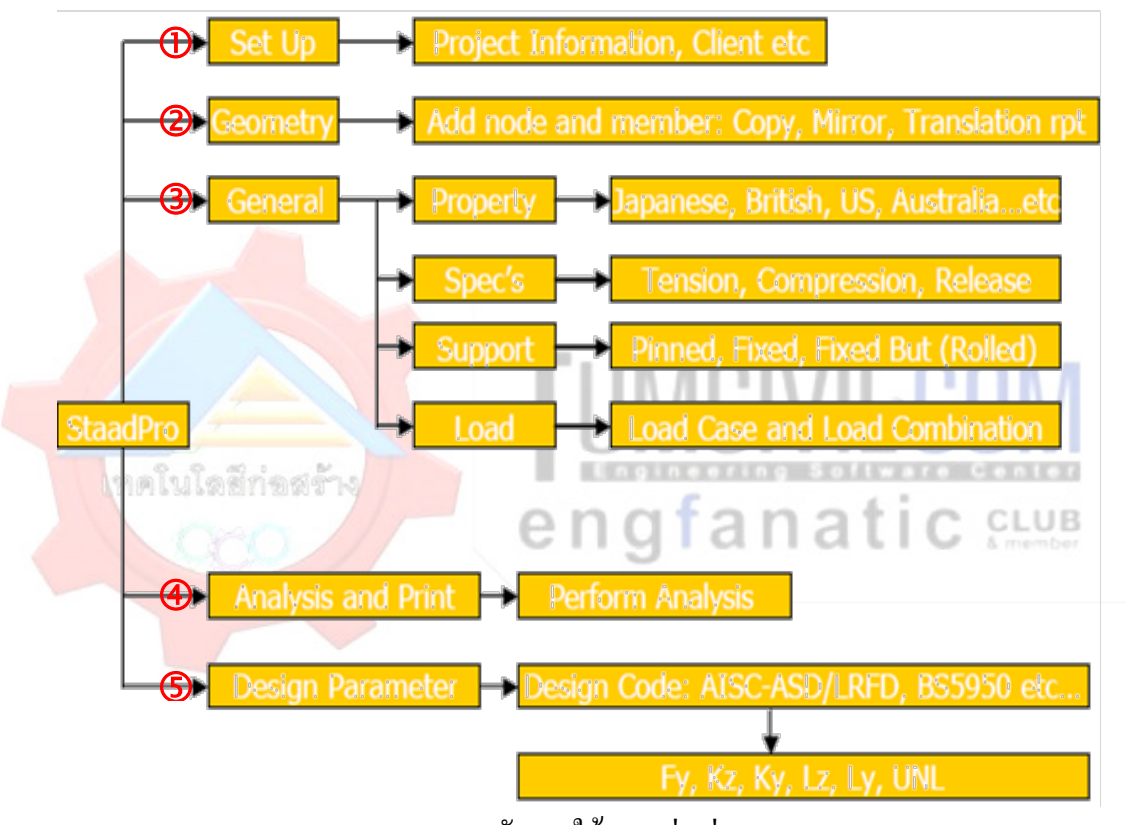

แสดงหลักการใชงานอยางงาย

**5.1 Pre processing mode** เปนขั้นตอนของการปอนขอมูลตางๆ และเปนรูปแบบมาตรฐาน (Default mode) ของโปรแกรมเมื่อเปดการใชงานเสมอ ในรูปแบบ ( Mode) นี้ใชเพื่อการจําลอง-้วิเคราะห์และออกแบบ โครงสร้าง มีอยู่ด้วยกัน 6 ขั้นตอนสำคัญหลัก (ซึ่งถ้าชำนาญแล้วจะทำ ขั้นตอนใดกอนหลังก็ได แตตองมีครบทั้ง 6 ขั้นตอนนี้) ดังนี้

**92**

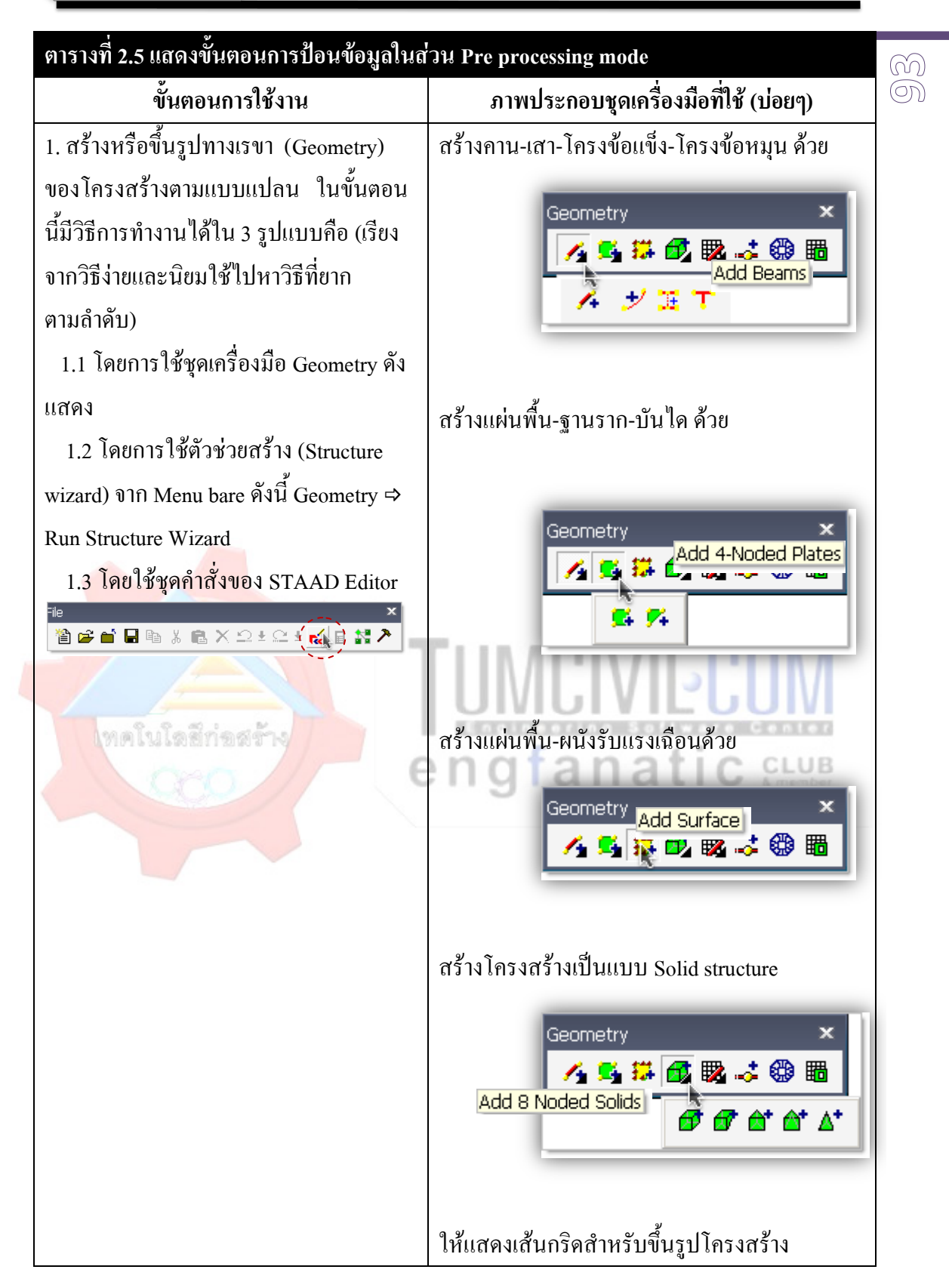

```
STAAD.ProV8i
```
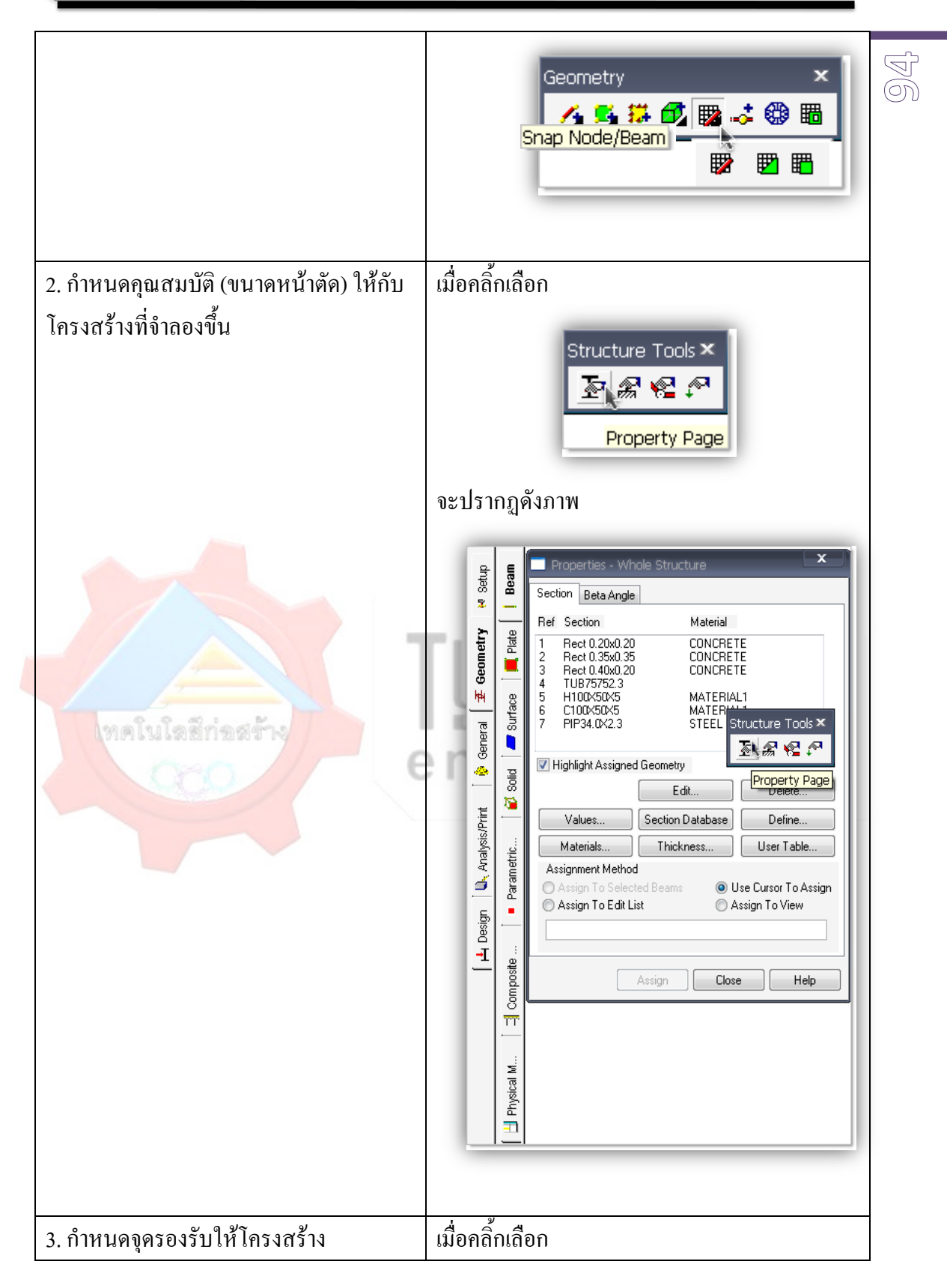

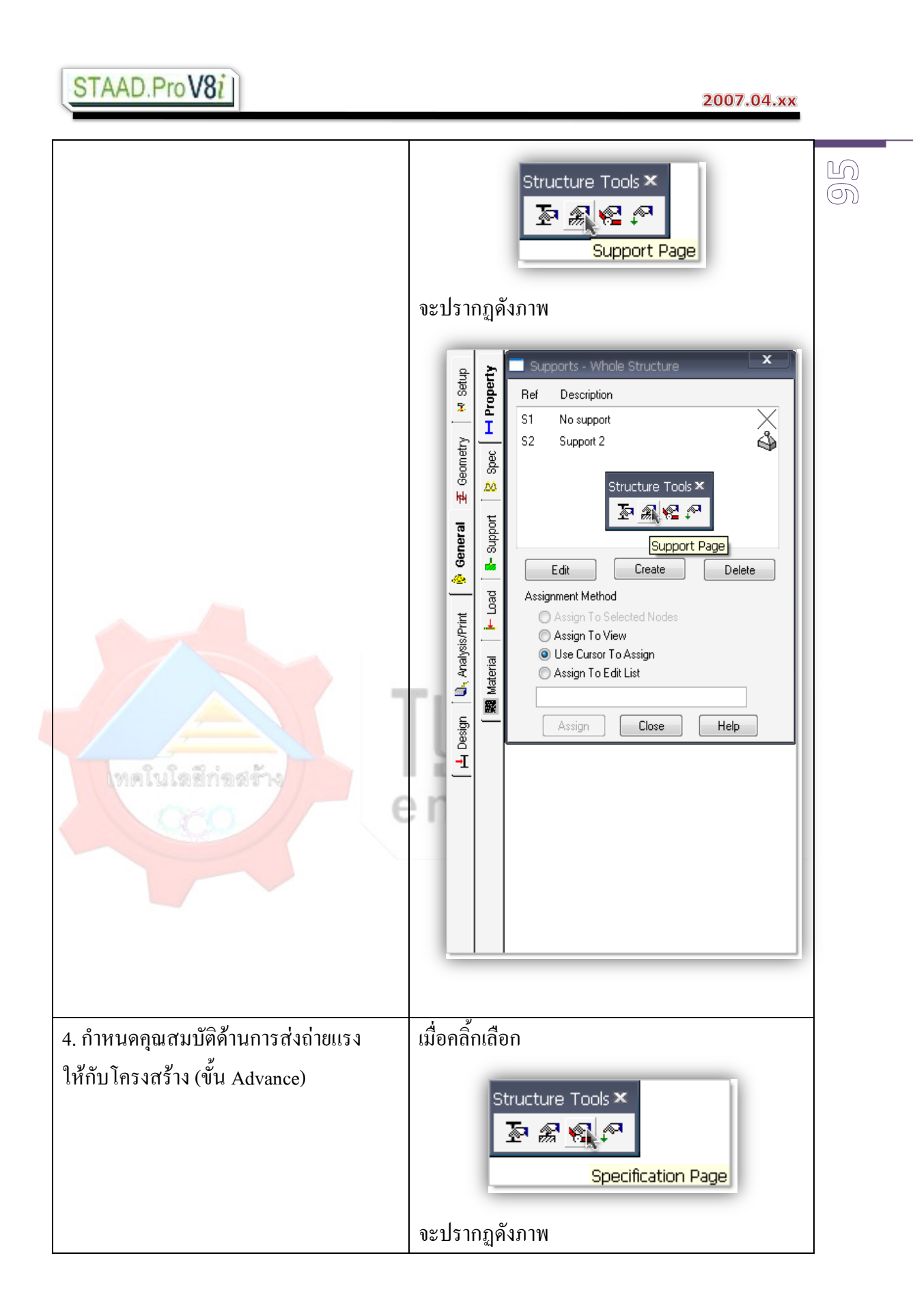

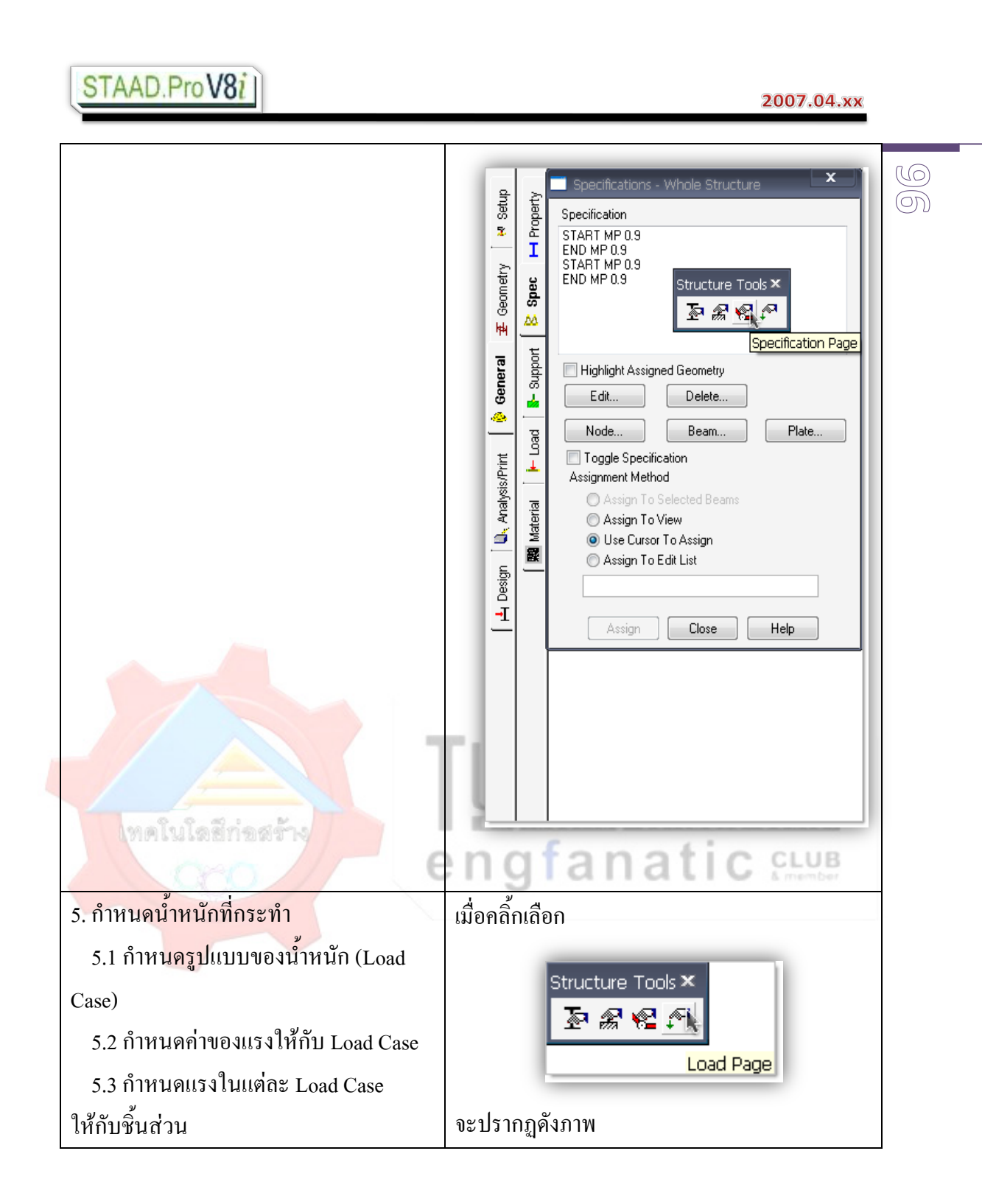

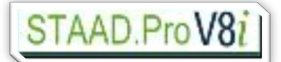

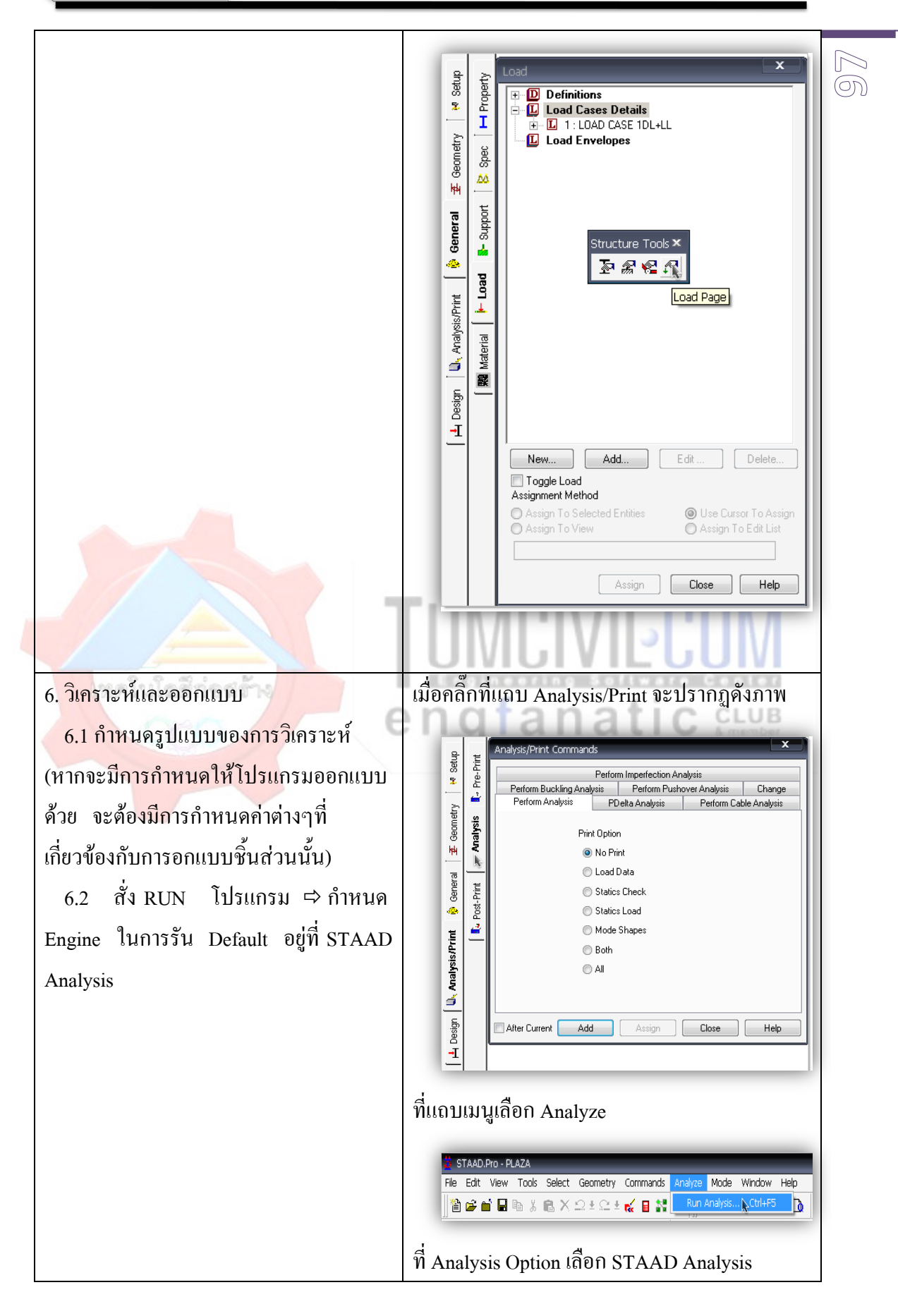

เรียบเรียงโดย อ.เสริมพันธ์ เอี่ยมจะบก (วศ.ม., โยธา)

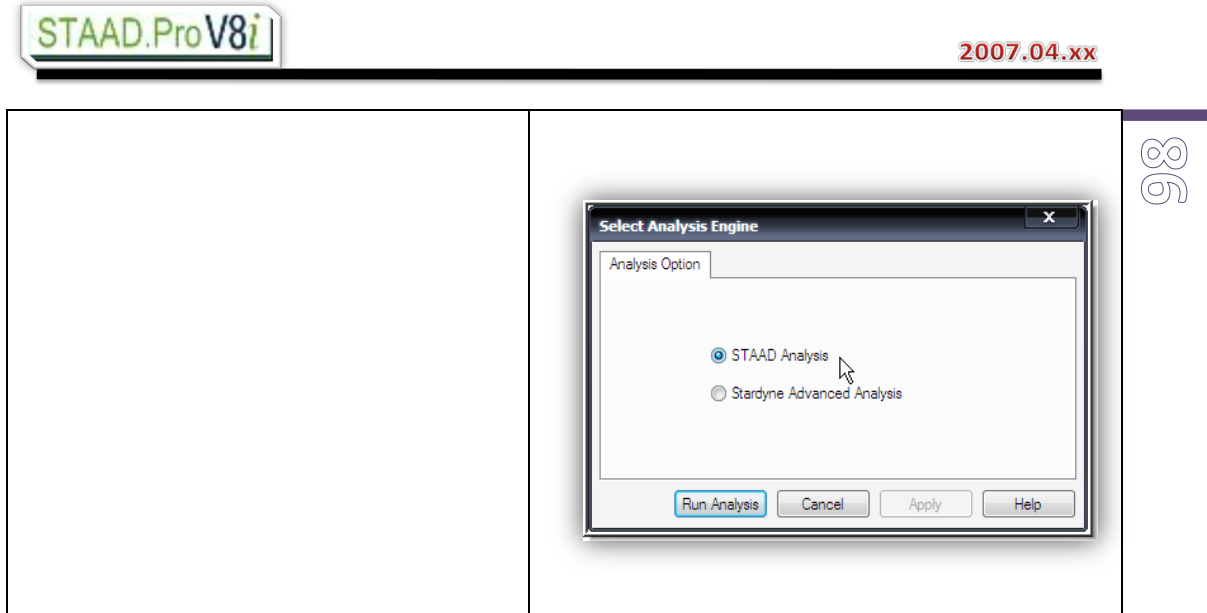

5.2 Post processing mode เป็นขั้นตอนของการแสดงผลข้อมูลต่างๆ หลังจากที่ได้ทำการ วิเคราะหและออกแบบแลวเสร็จ ดังนี้

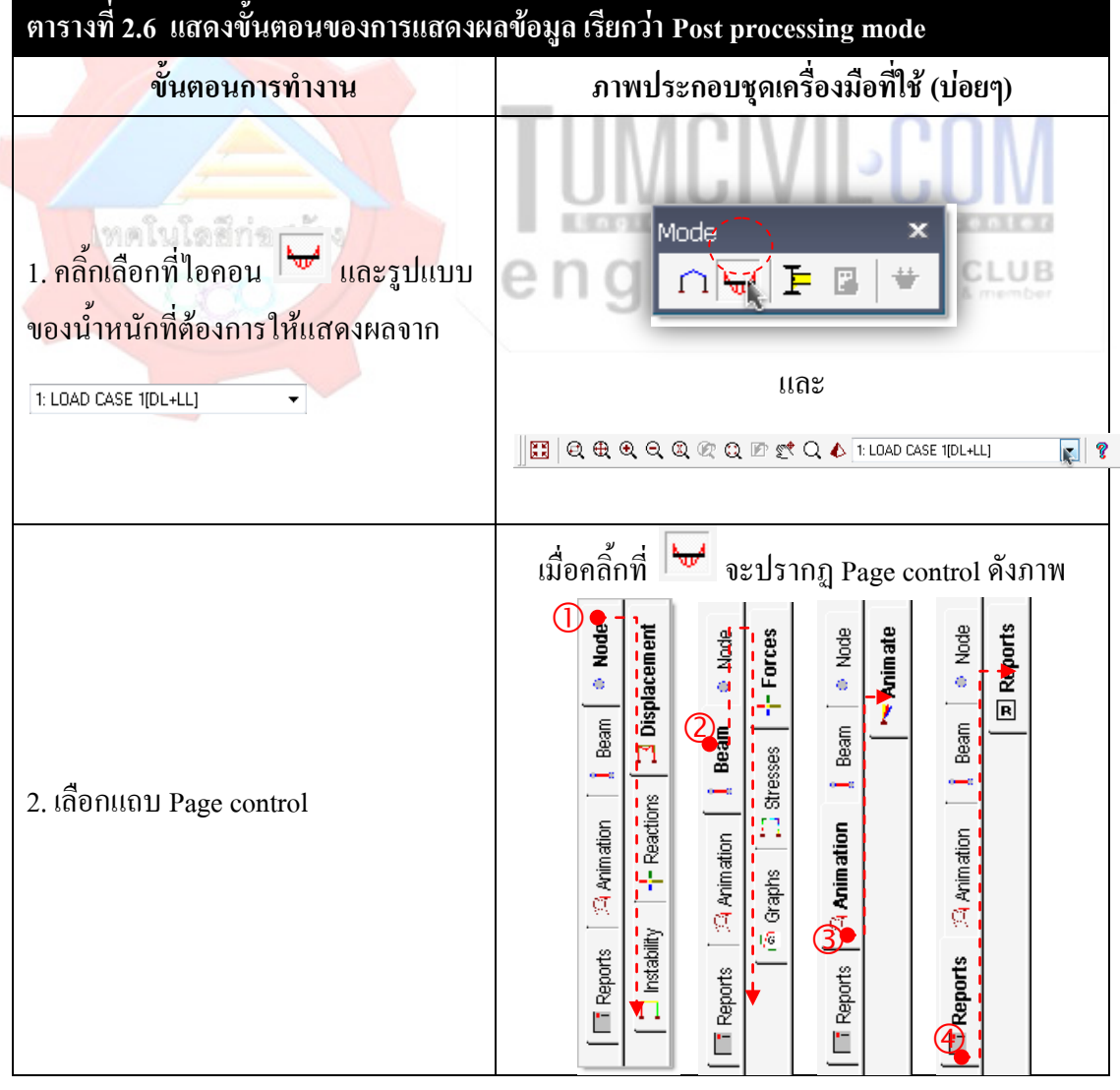

**99**

้ชีวิต ทุกครั้งที่เปิดโปรแกรมเพื่อสร้างไฟล์ข้อมูลงานใหม่ ตัวโปรแกรมจะเริ่มต้นที่ Pre processing mode เสมอ โดยที่ที่ Post processing mode จะยังไมสามารถใชงานได จนกวาจะมีการ สั่งโปรแกรมใหวิเคราะหและออกแบบโครงสรางที่สรางขึ้นจากขั้นตอนของ Pre processing mode เสร็จสิ้นกอนเสมอจึงจะสามารถใชงานได ซึ่งทั้ง 2 Mode ทํางานสัมพันธกันดังนี้ กรณีของการสรางไฟลงานใหม : ชุดคําสั่งสําหรับการทํางานใน Post processing mode จะ ยังไม่สามารถใช้งานได้ จนกว่าจะมีการสั่งรันโปรแกรมวิเคราะห์และออกแบบแล้วเสร็จ ชุดคำสั่ง การทำงานใน Post processing mode จึงจะสามารถใช้งานได้ ดังแสดงในภาพด้านล่าง

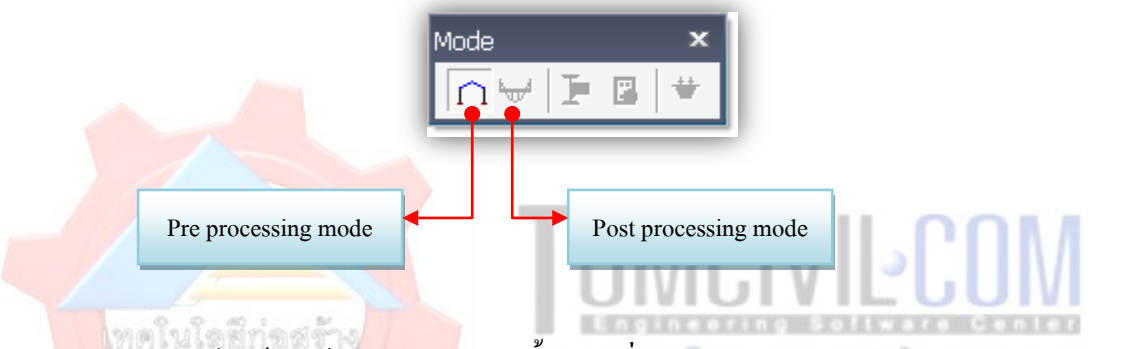

 กรณีของการเปดไฟลงานขอมูลเกา : ทั้งชุดคําสั่งสําหรับการทํางานใน Pre processing mode แ<mark>ละ Post processing mode จะส</mark>ามารถใช้งานได้ทั้งคู่ ดังแสดงในภาพด้านล่าง

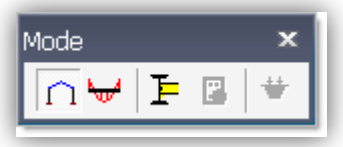

**10 0**

### 6. **การเขาใชโปรแกรม**

**แบบที่1:** เขาใชโดยตรงจาก Icon ใน Program group ของ Windows

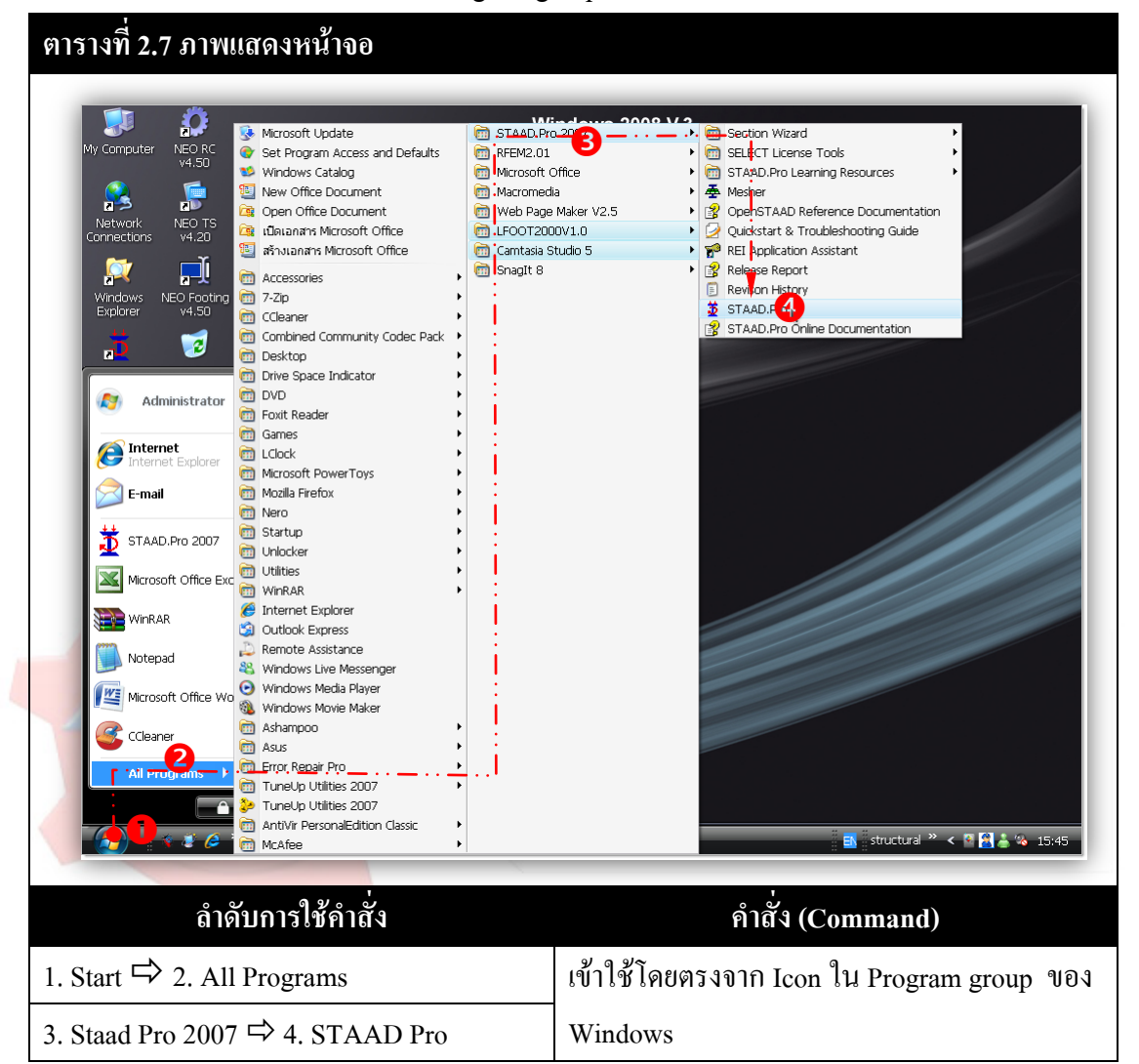

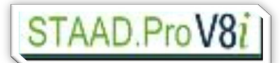

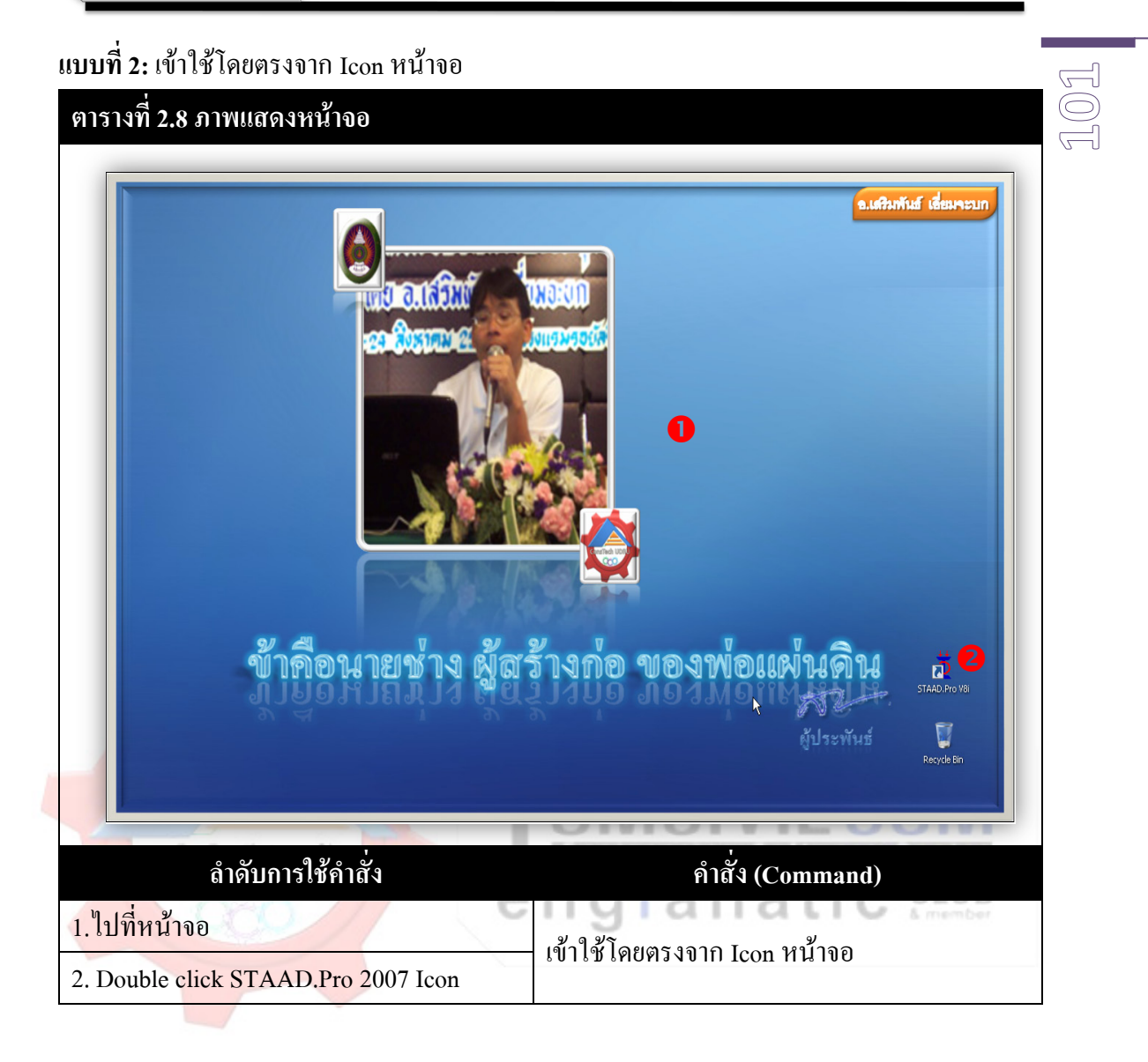

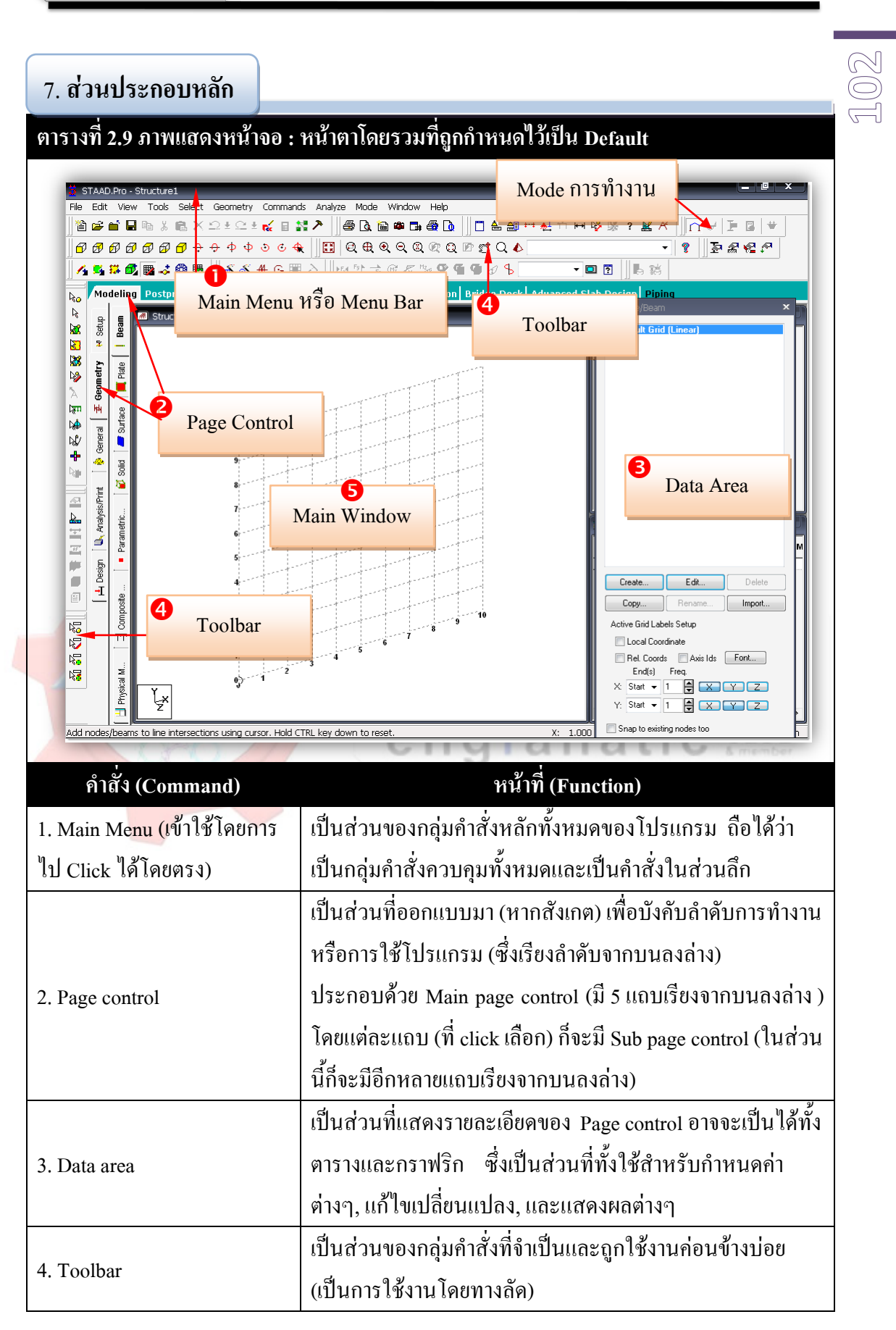

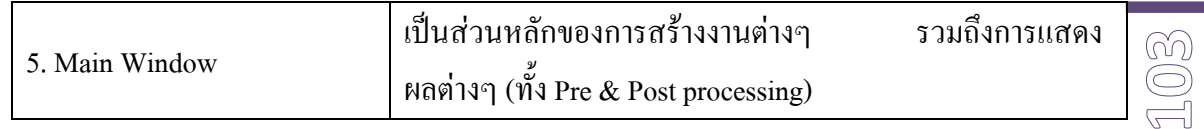

8. **ชุดเครื่องมือสําหรับหนาตางการทํางานของ Pre processing mode**

ในสวนนี้การกระทําตางๆตั้งแตเริ่มแรกจนถึงกอนการรันการวิเคราะหและออกแบบ สามารถทําไดใน 2 วิธีการคือ

**8.1 โดยวิธีการใชไฟลคําสั่ง (Command File) ดวย STAAD Editor** 

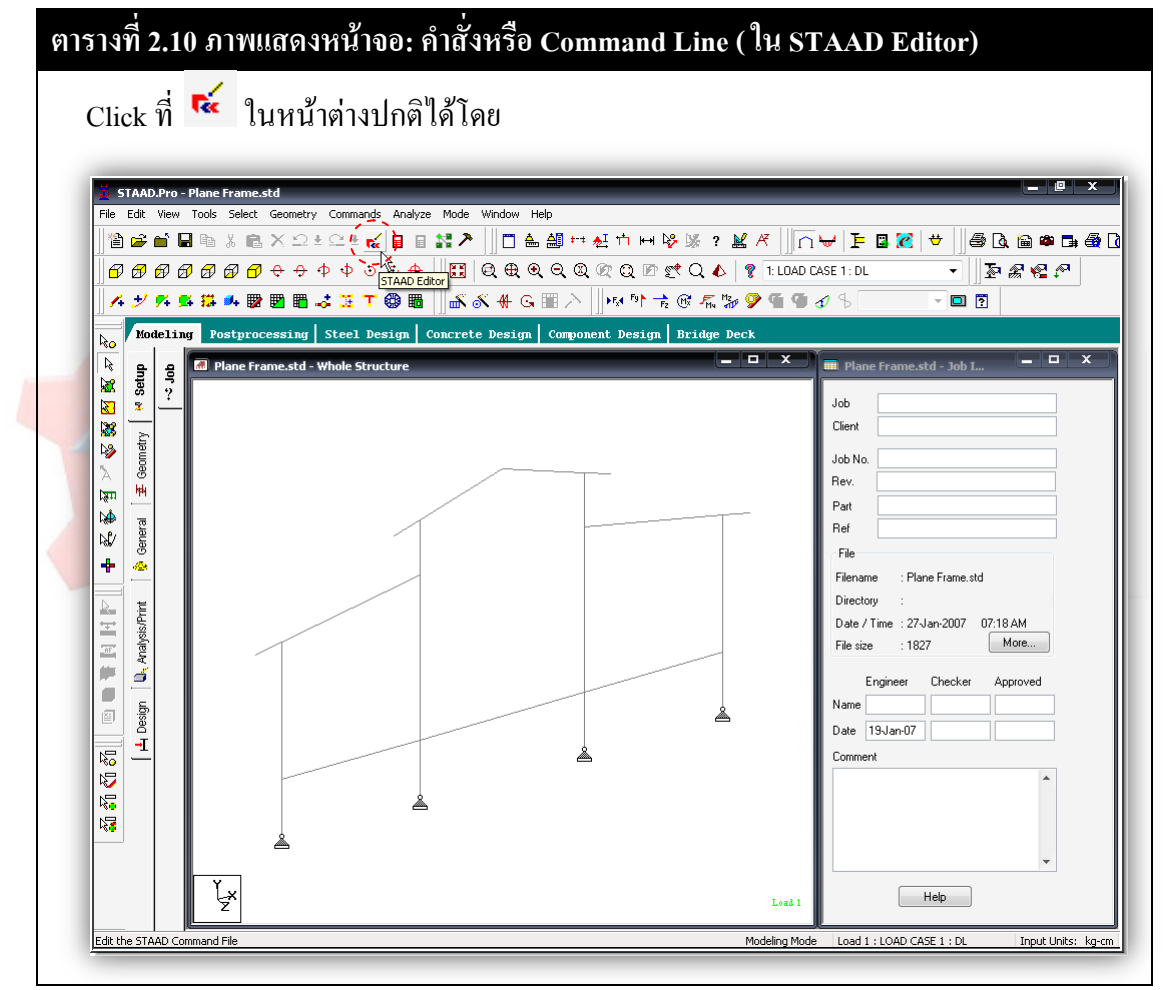

**10**<u>।</u><br>बा

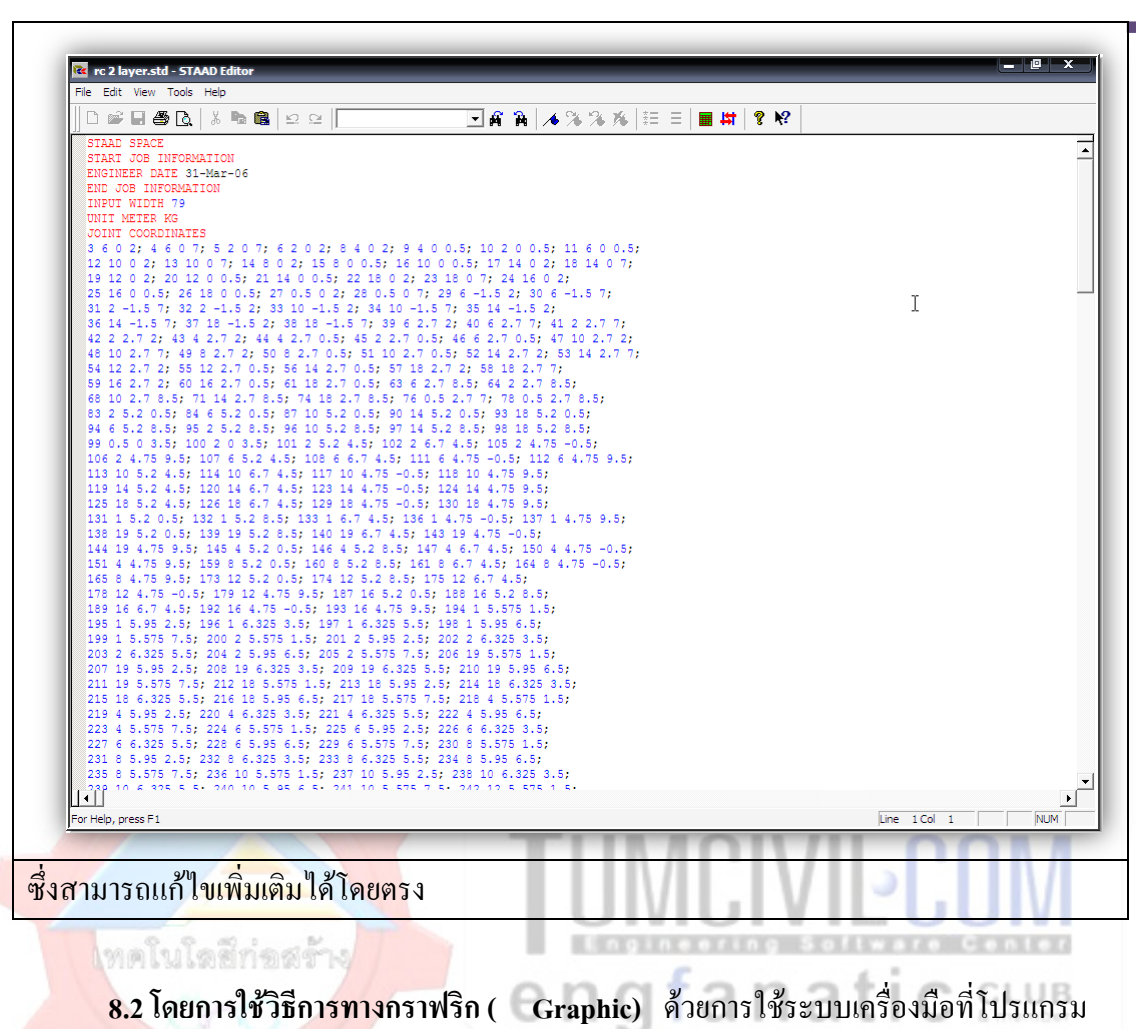

STAAD.ProV8i

ี เต<mark>รียมมาให้ในลักษณะของการ</mark>โต้ตอบโดยตรงระหว่างผู้ใช้และโปรแกรม (Graphical User Interface (GUI)) มีอยู่ 3 ส่วนหลักเช่นกันคือ Page control, Toolbar และ Dialog box ในบริเวณ Data area ซึ่งทั้ง 3 สวนจะทํางานรวมกันโดยอัตโนมัติ (หากมีความเกี่ยวของกัน) เมื่อผูใชเลือกใช งานที่สวนใดสวนหนึ่งของคําสั่งใน Page control หรือ Toolbar

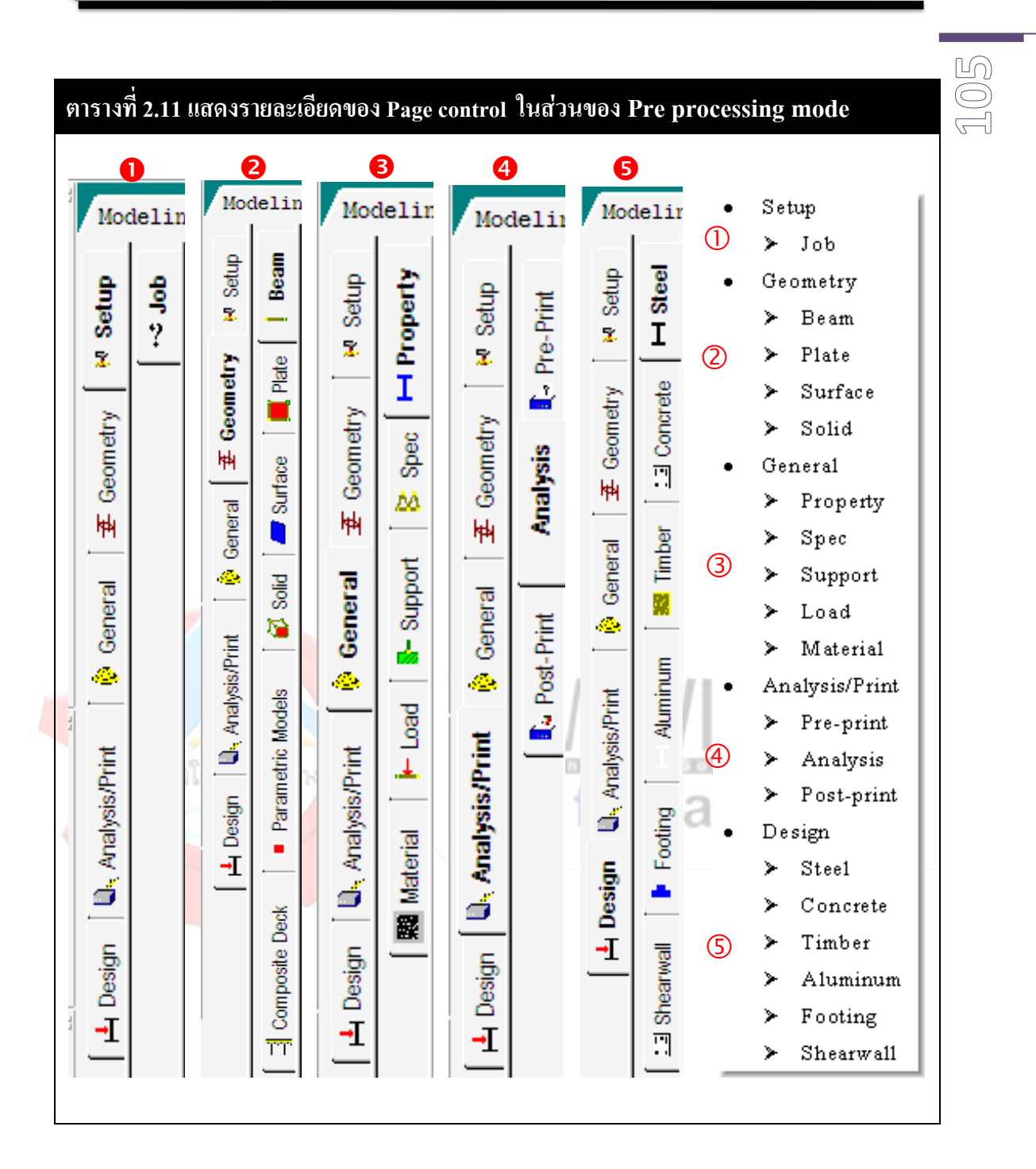

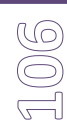

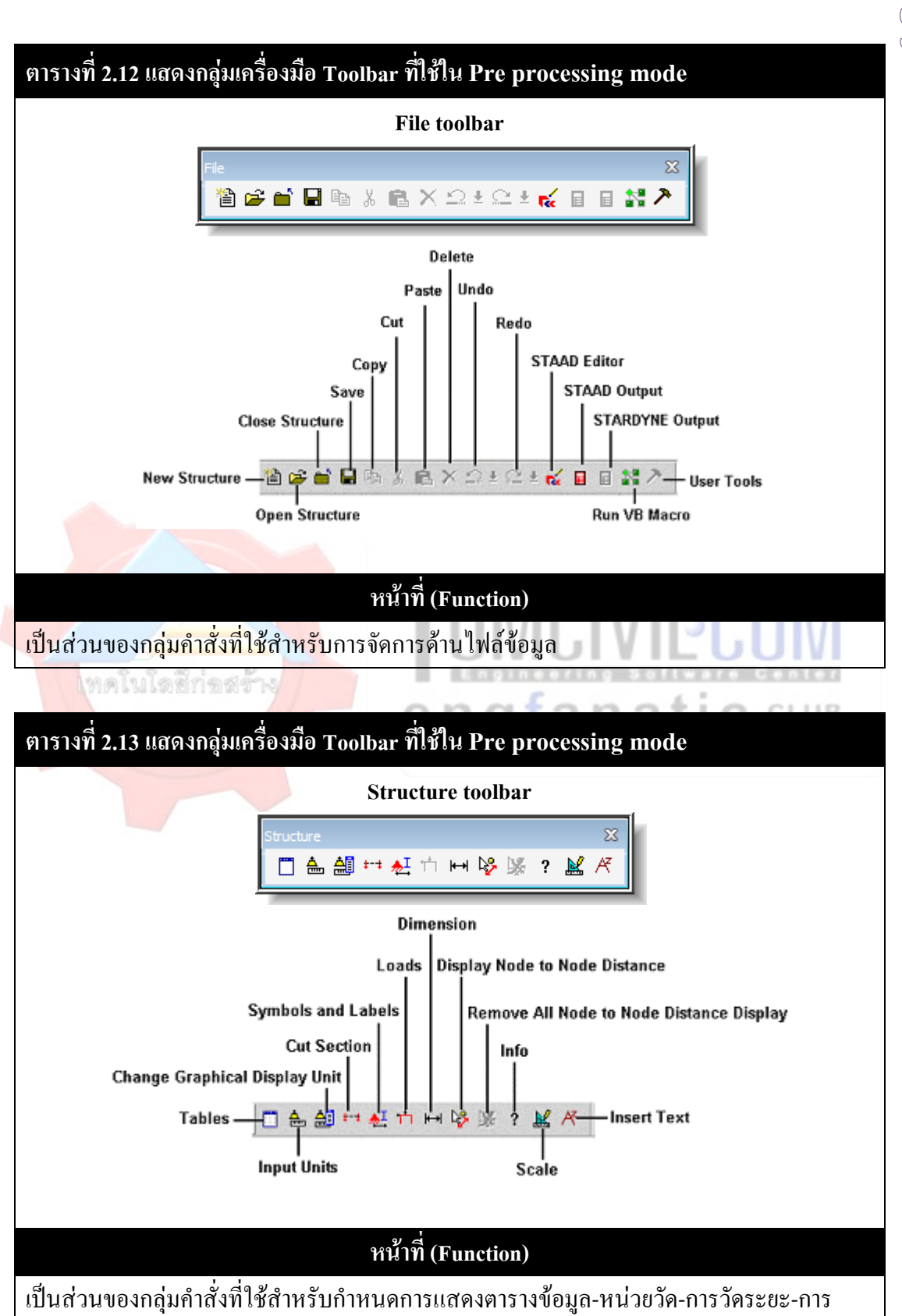

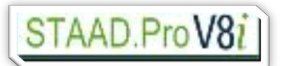

**10 7**

### กําหนดตางๆดานตัวอักษรที่เกี่ยวกับแบบจําลอง

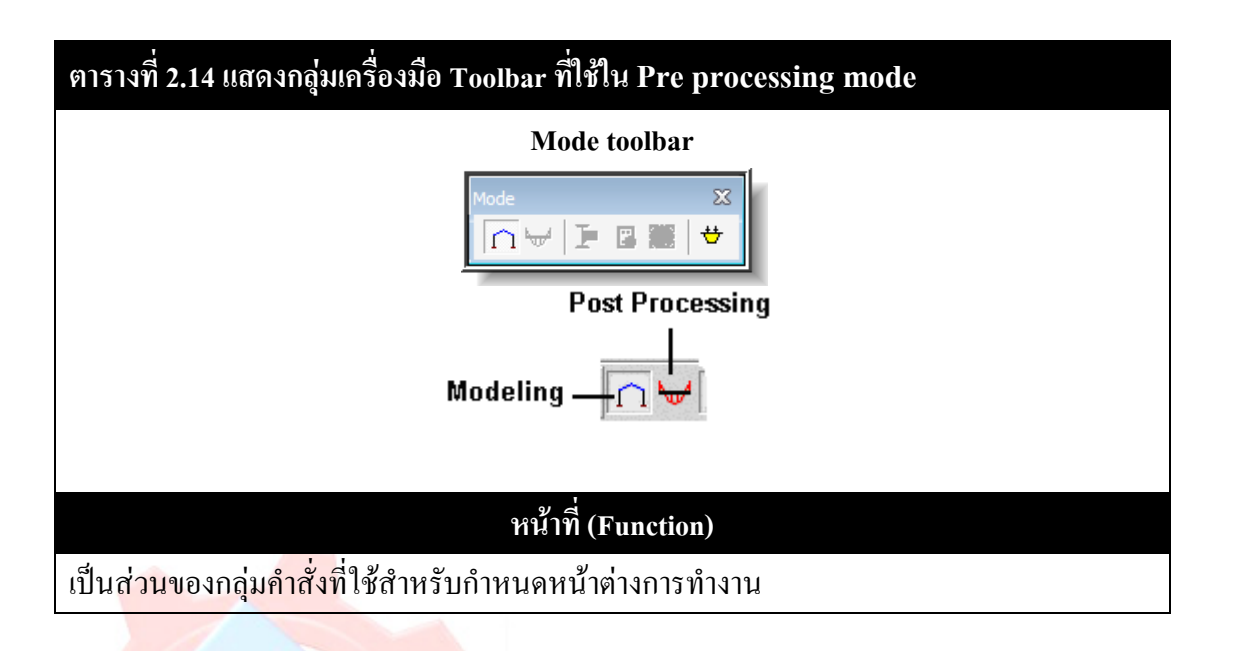

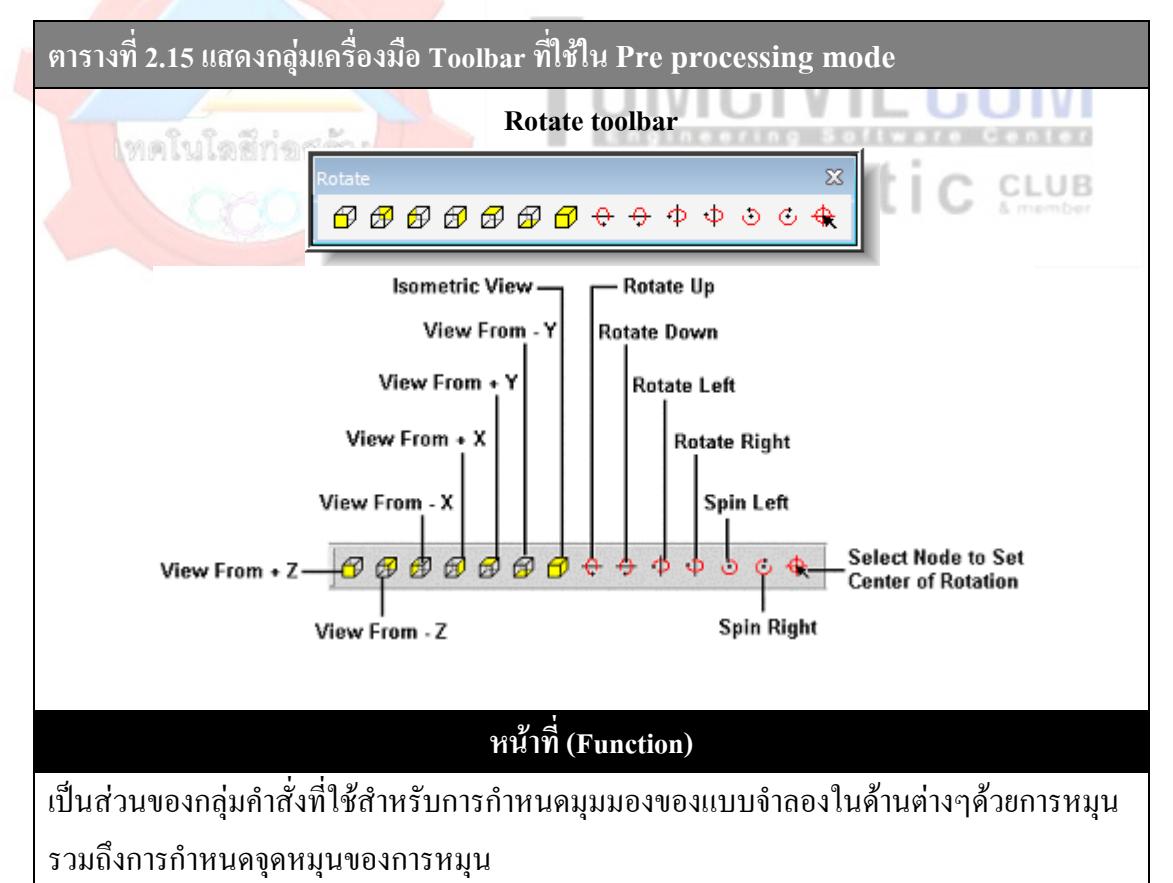

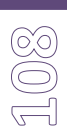

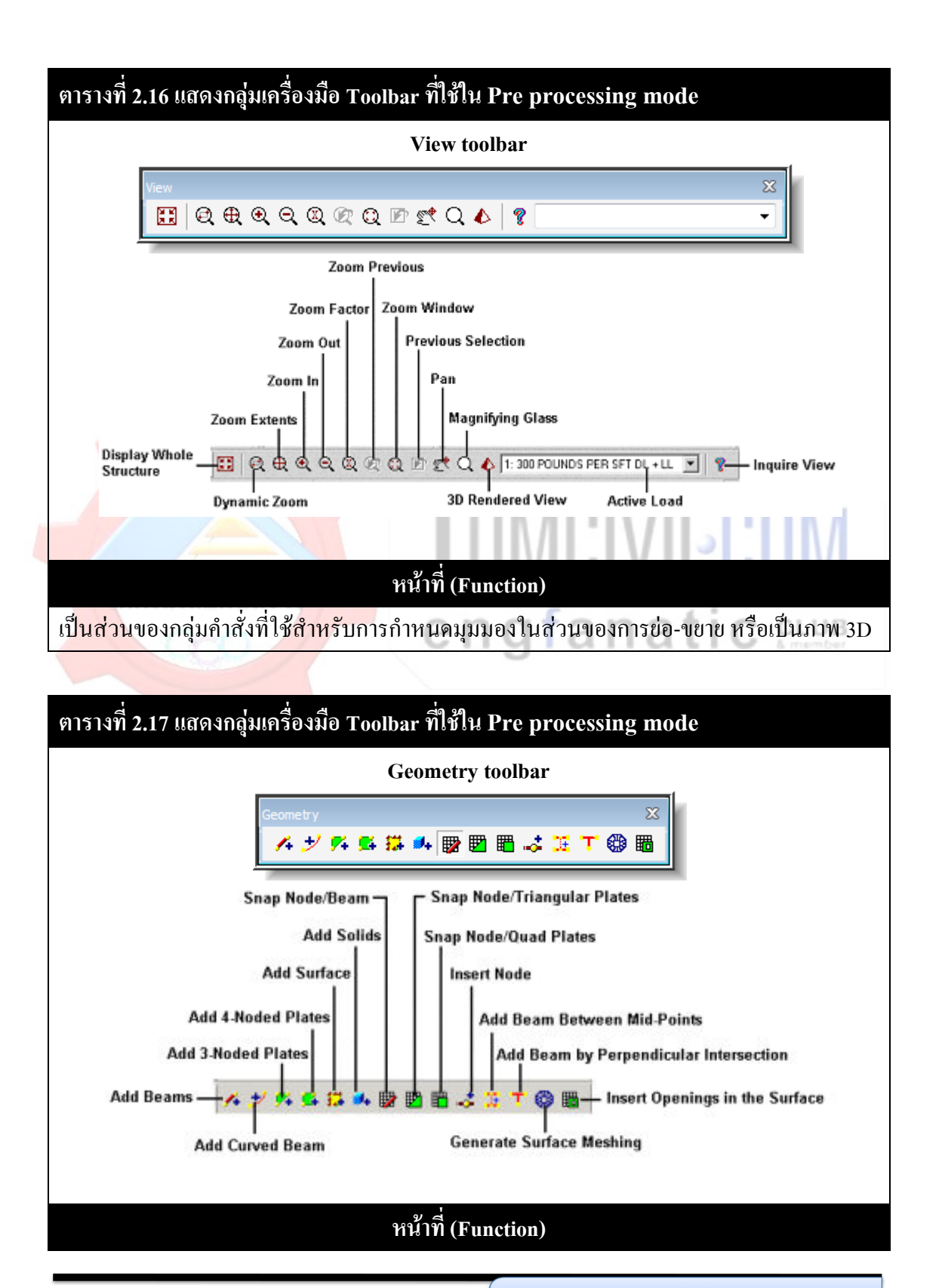

เปนสวนของกลุมคําสั่งที่ใชสําหรับการขีดเขียนหรือแบงซอย เพื่อขึ้นรูปของแบบจําลอง โครงสราง

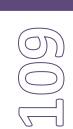

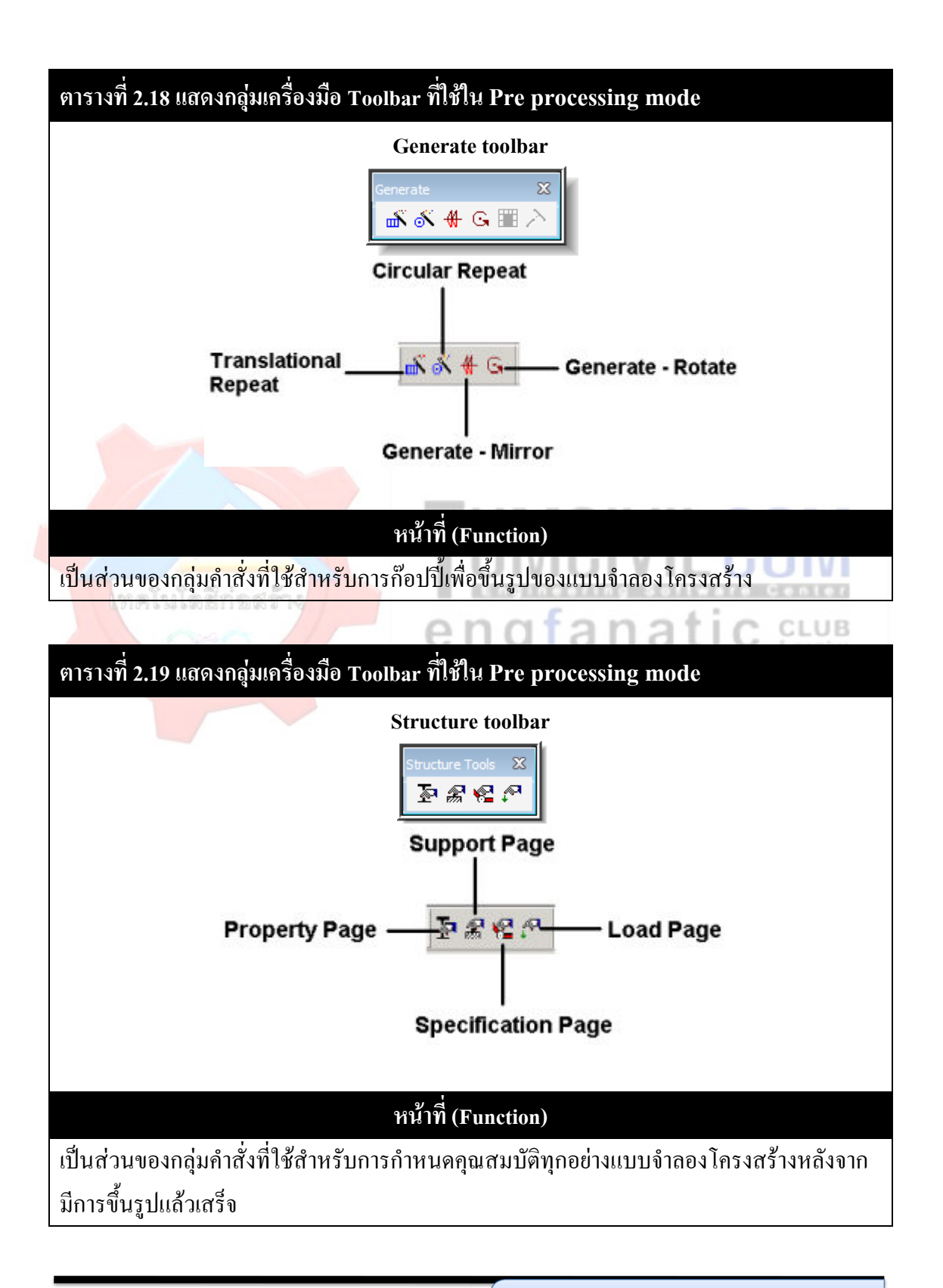

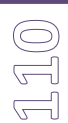

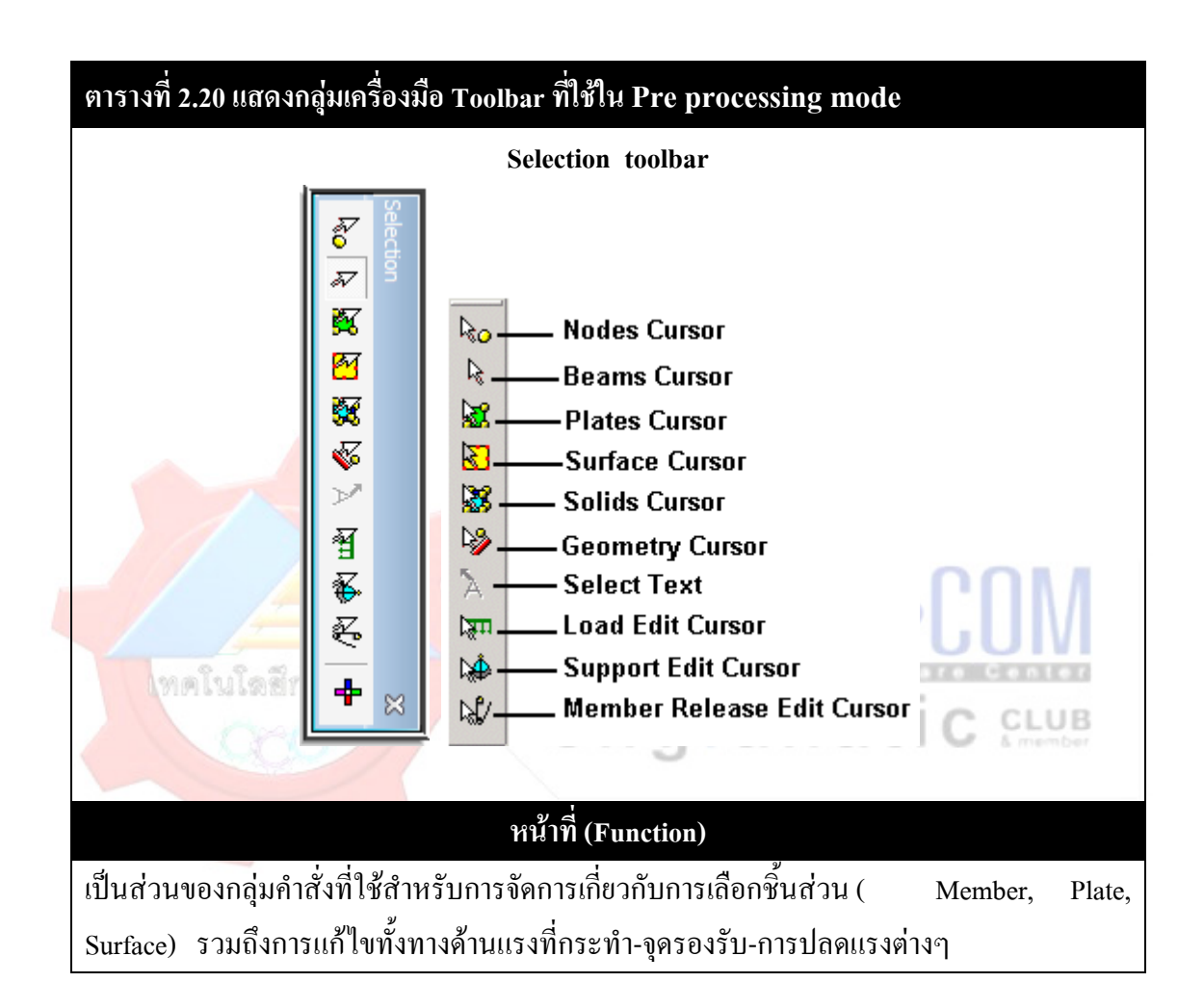

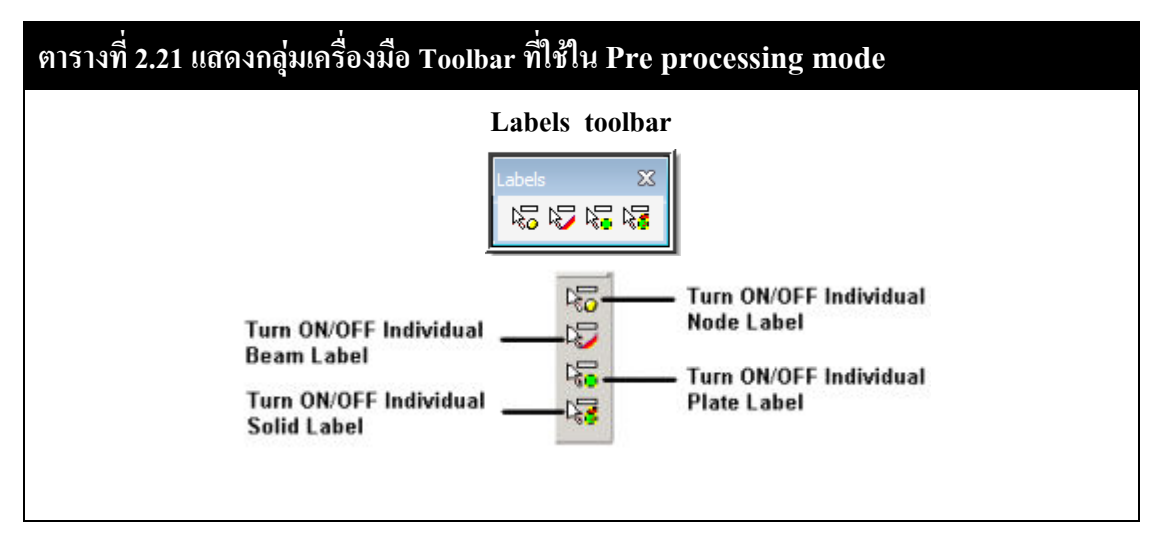

เรียบเรียงโดย อ.เสริมพันธ์ เอี่ยมจะบก (วศ.ม., โยธา)

# **หนาที่ (Function)**

เปนสวนของกลุมคําสั่งที่ใชสําหรับการจัดการเกี่ยวกับสัญลักษณหรือตัวอักษรของชิ้นสวนเปน สวนๆไป

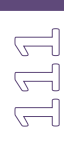

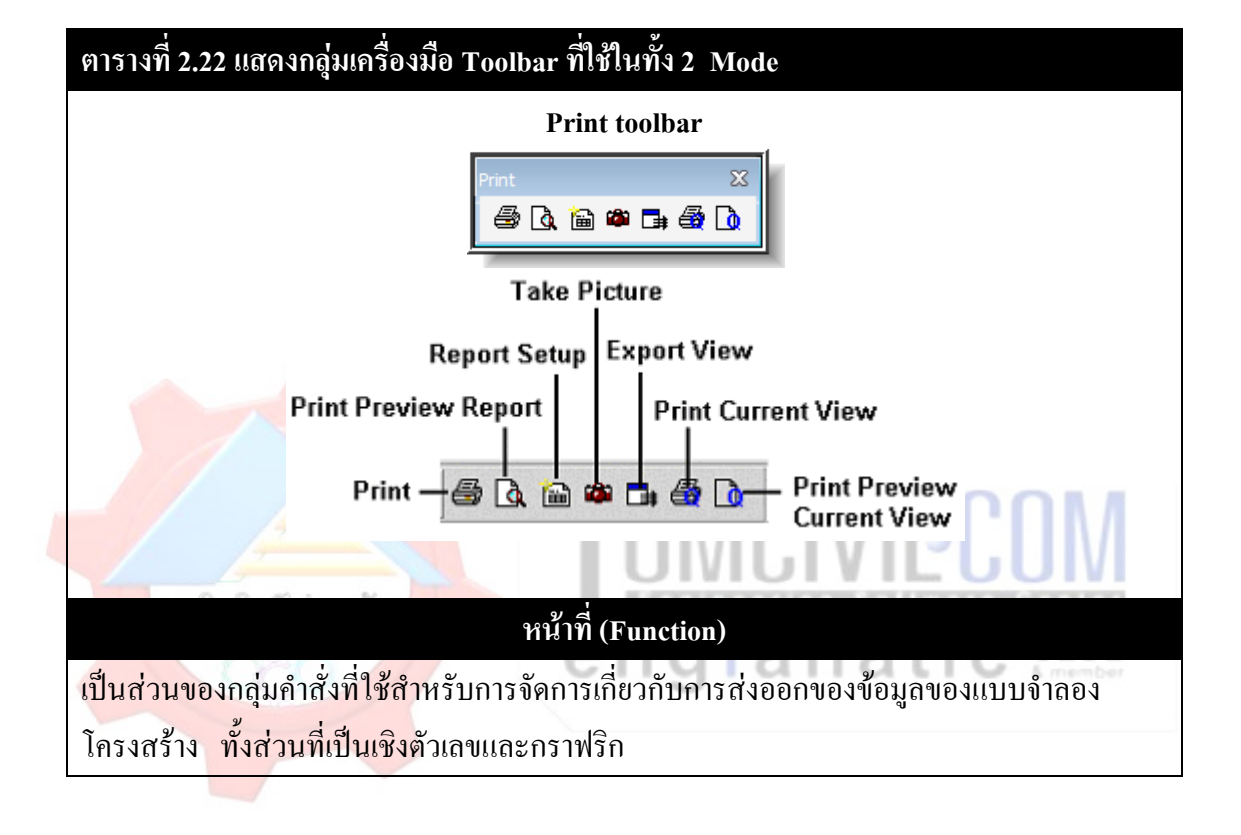

9. **ชุดเครื่องมือสําหรับหนาตางการทํางานของ Postprocessing mode**

**ตารางที่ 2.23 แสดงกลุมเครื่องมือ Page control ที่ใชใน ในสวนของ Post processing mode**

# STAAD.ProV8i

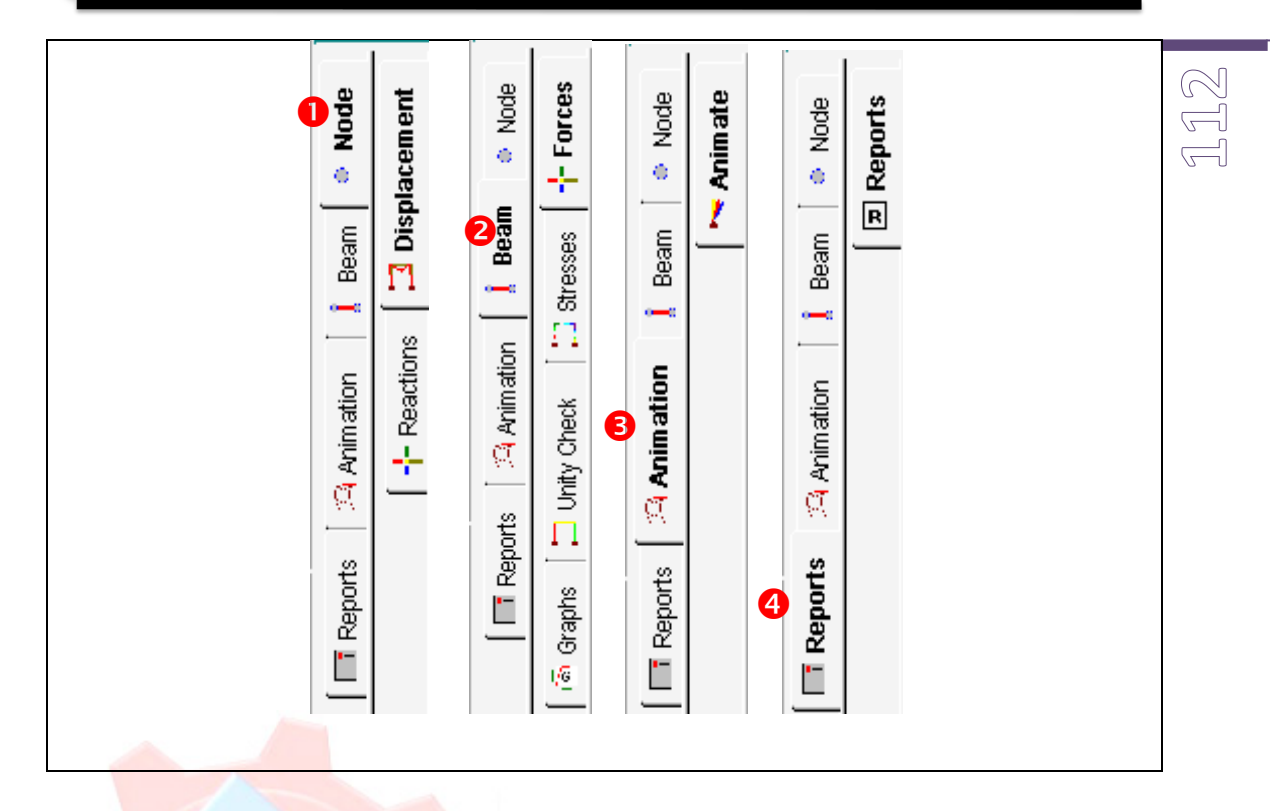

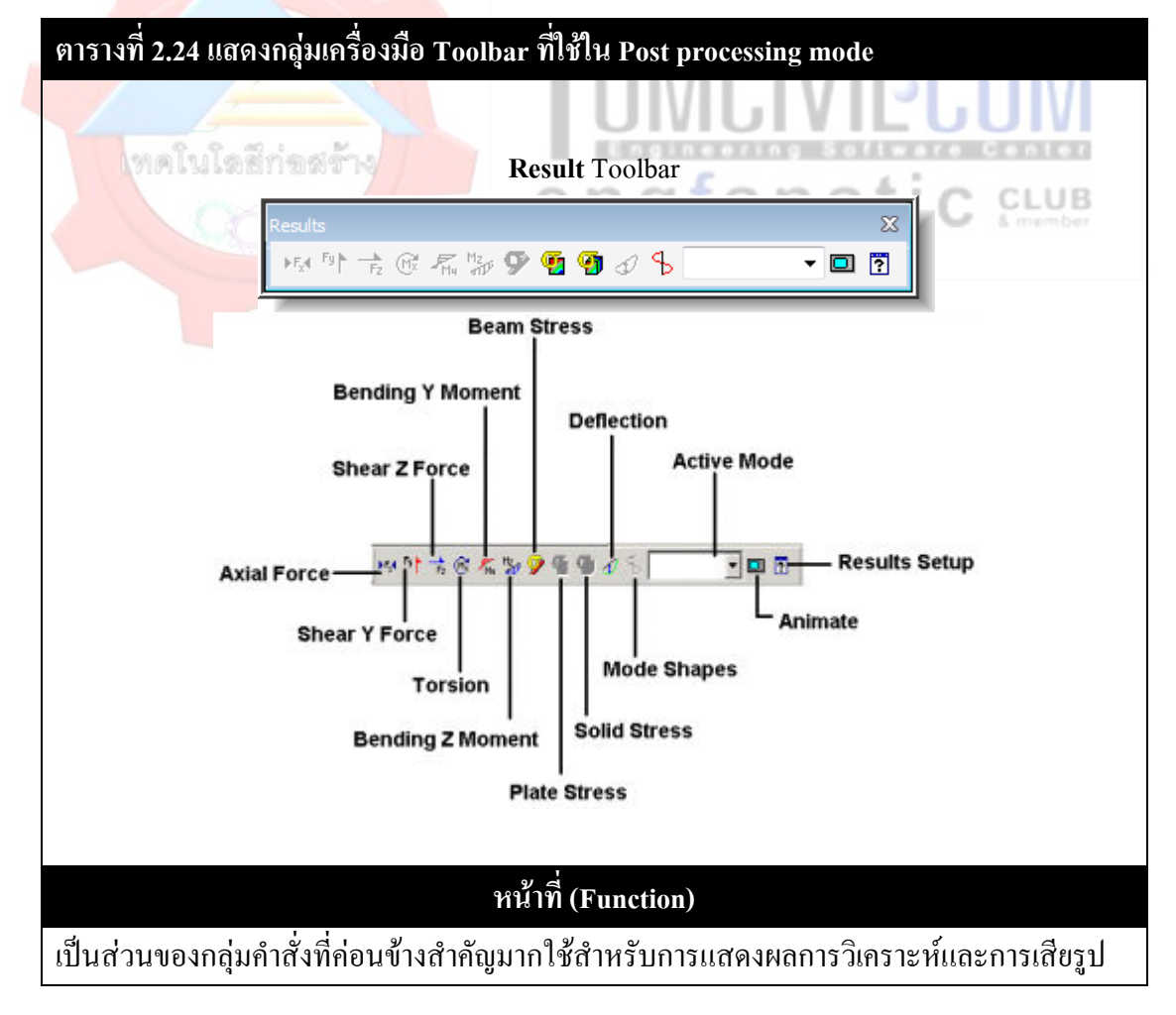

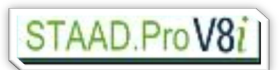

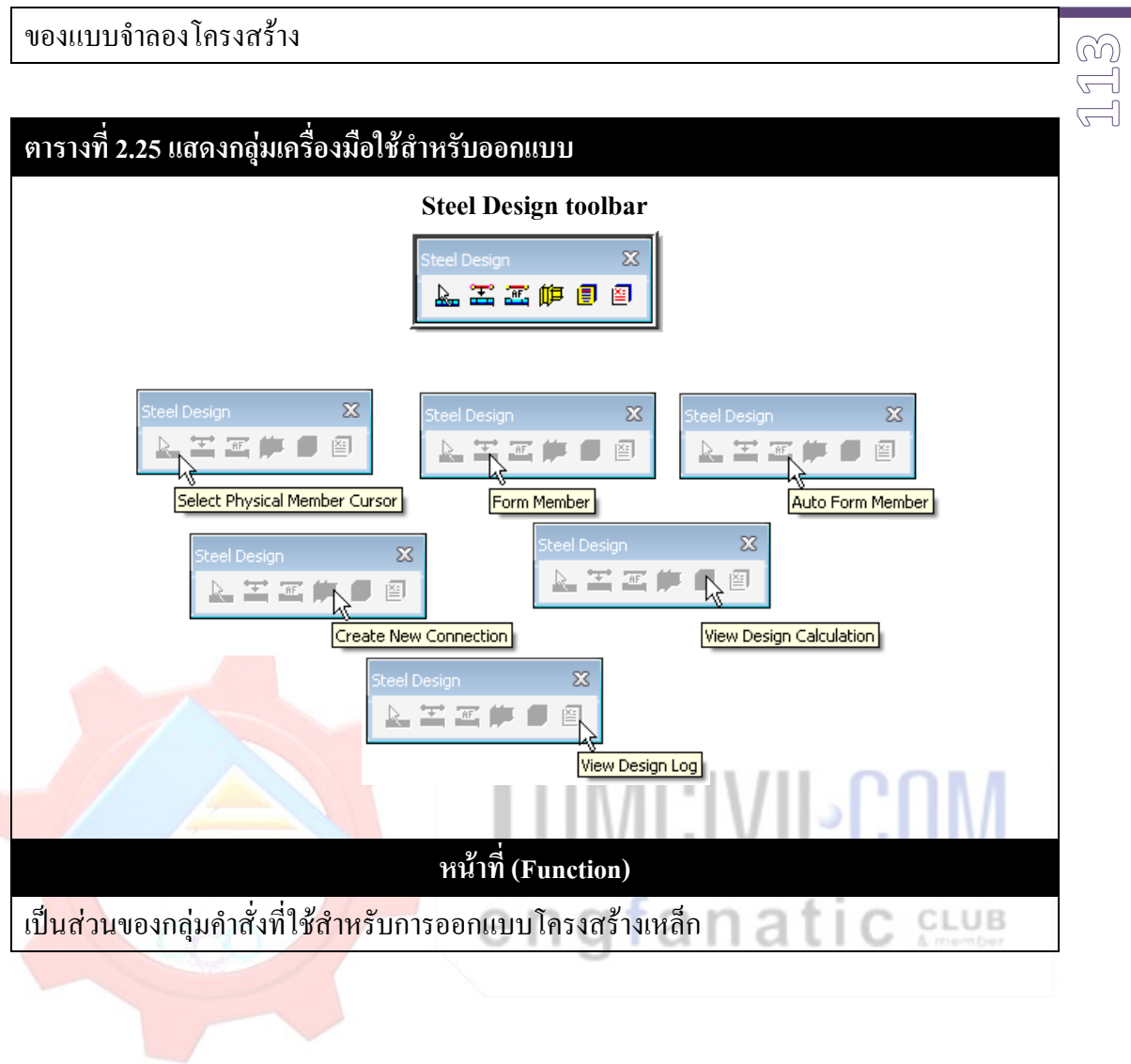

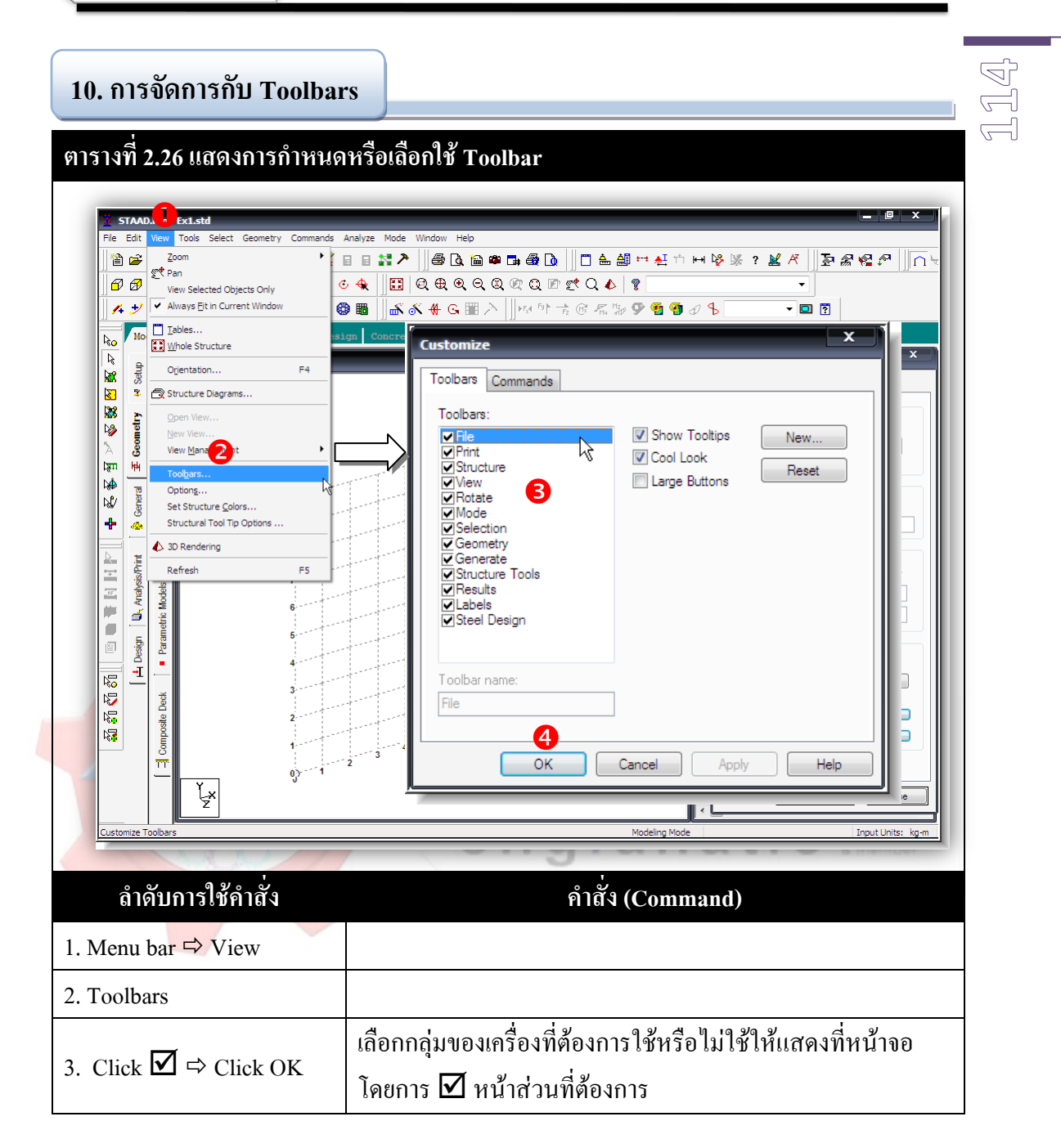

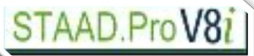

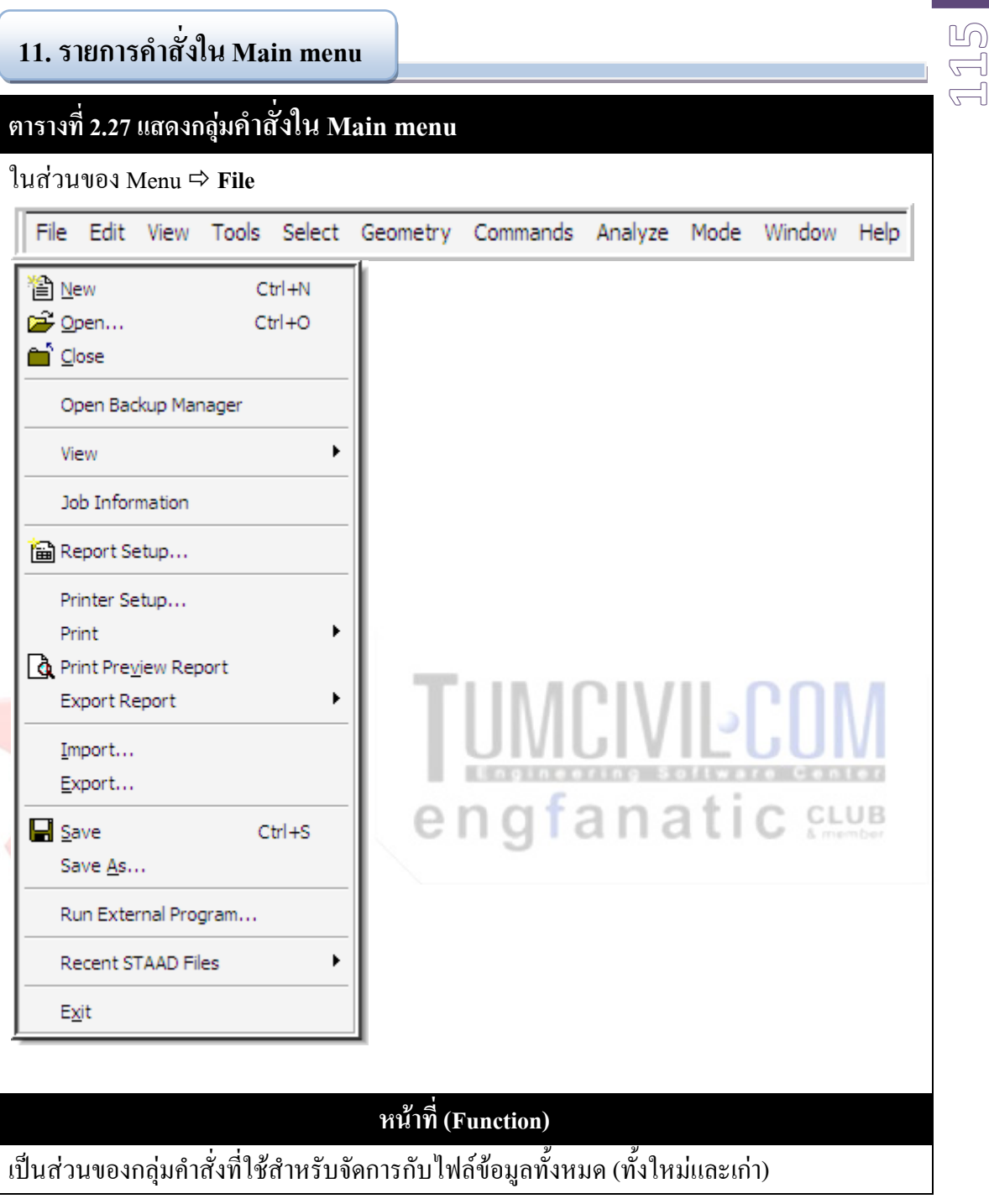

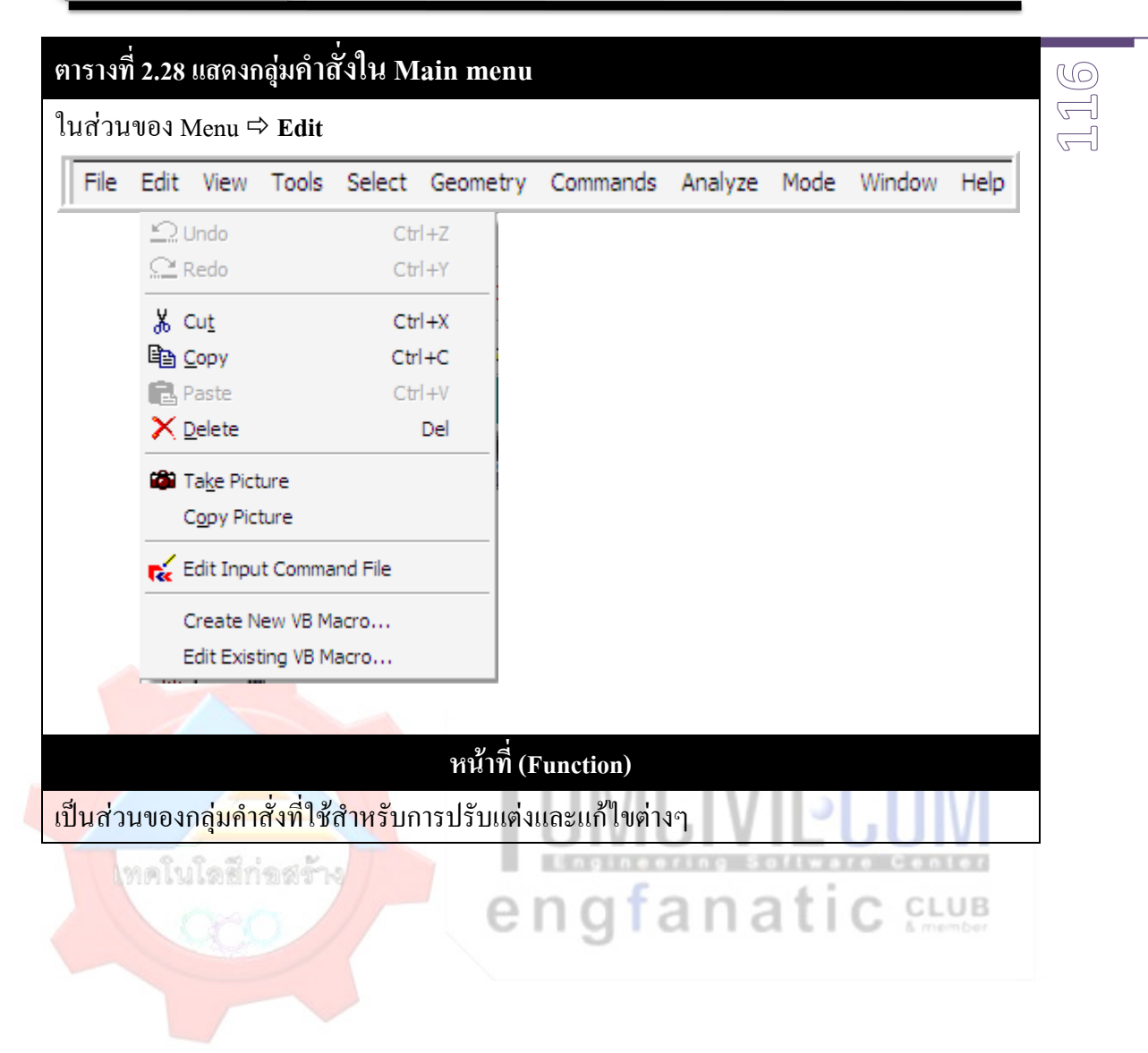

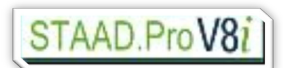

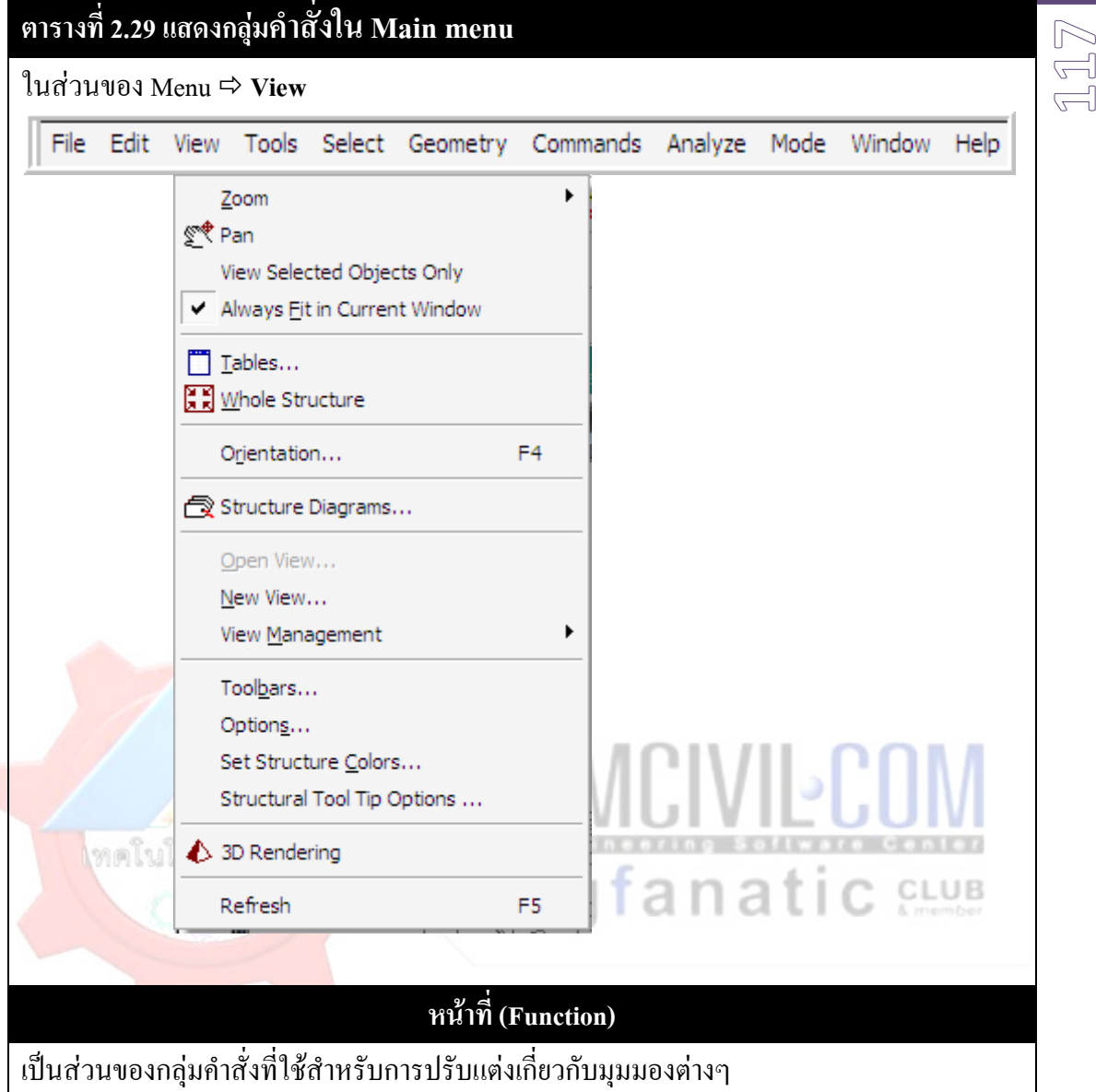

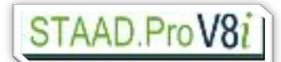

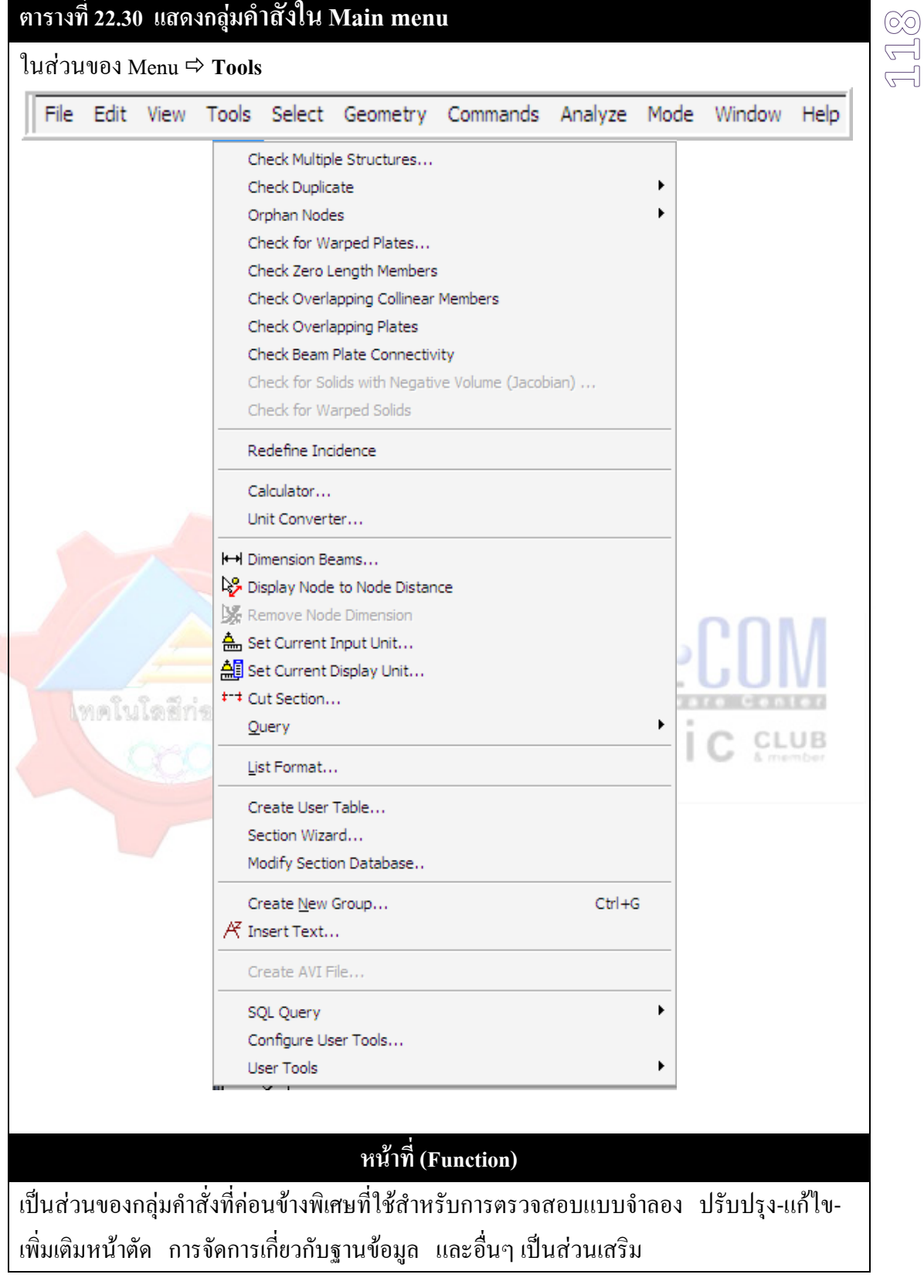

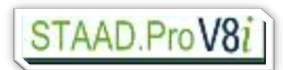

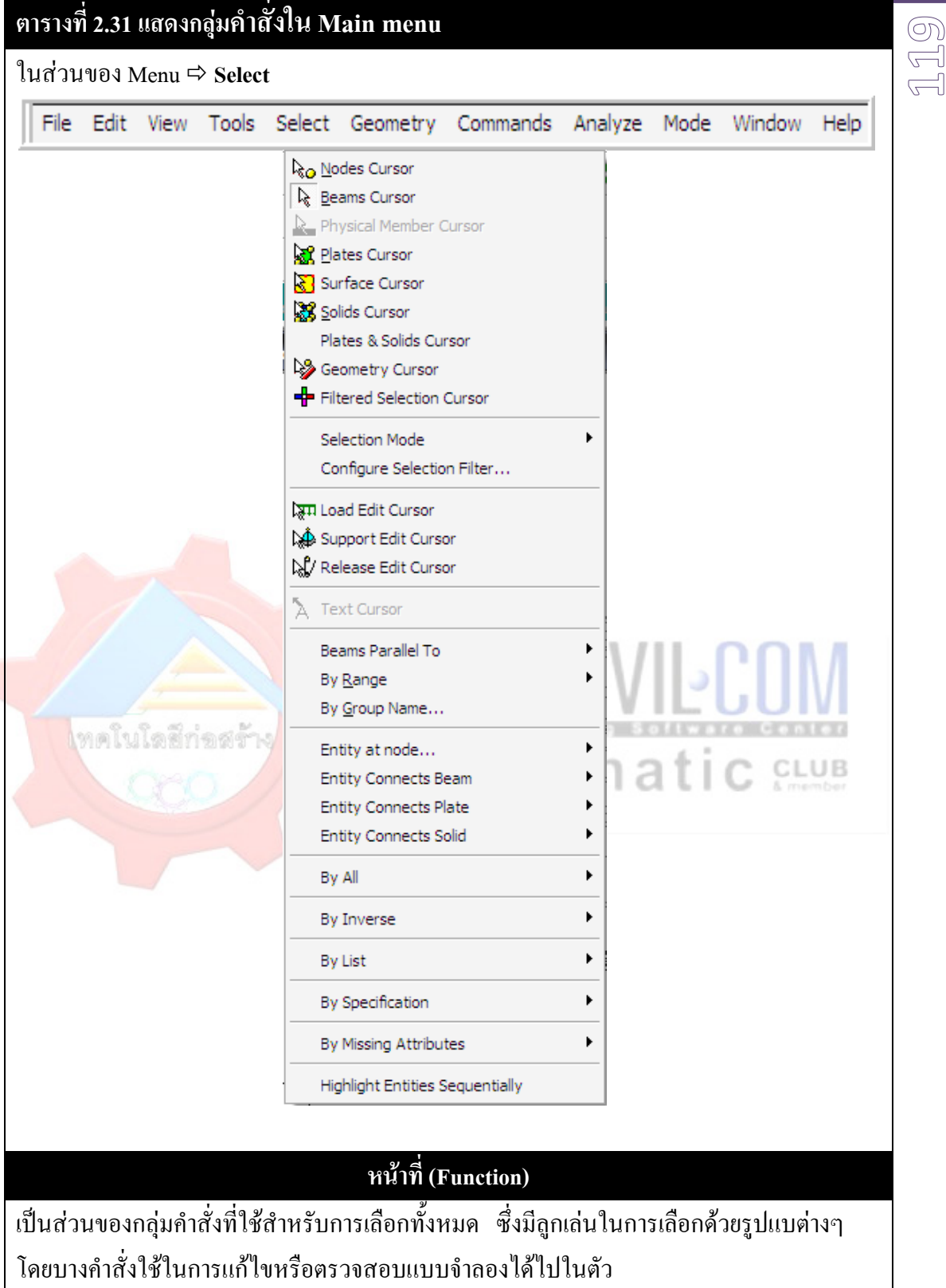

### **1 9**

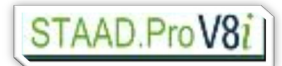

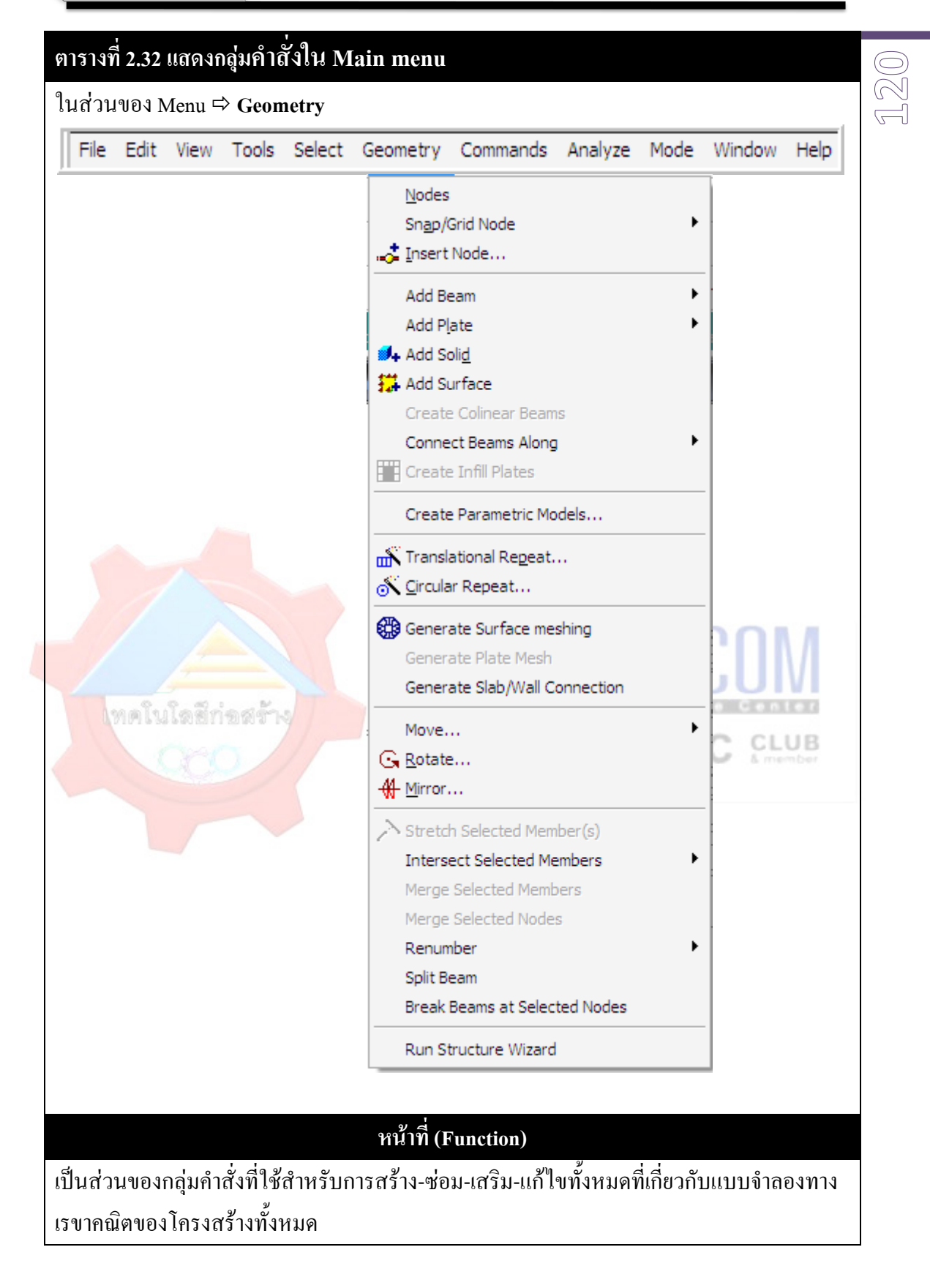

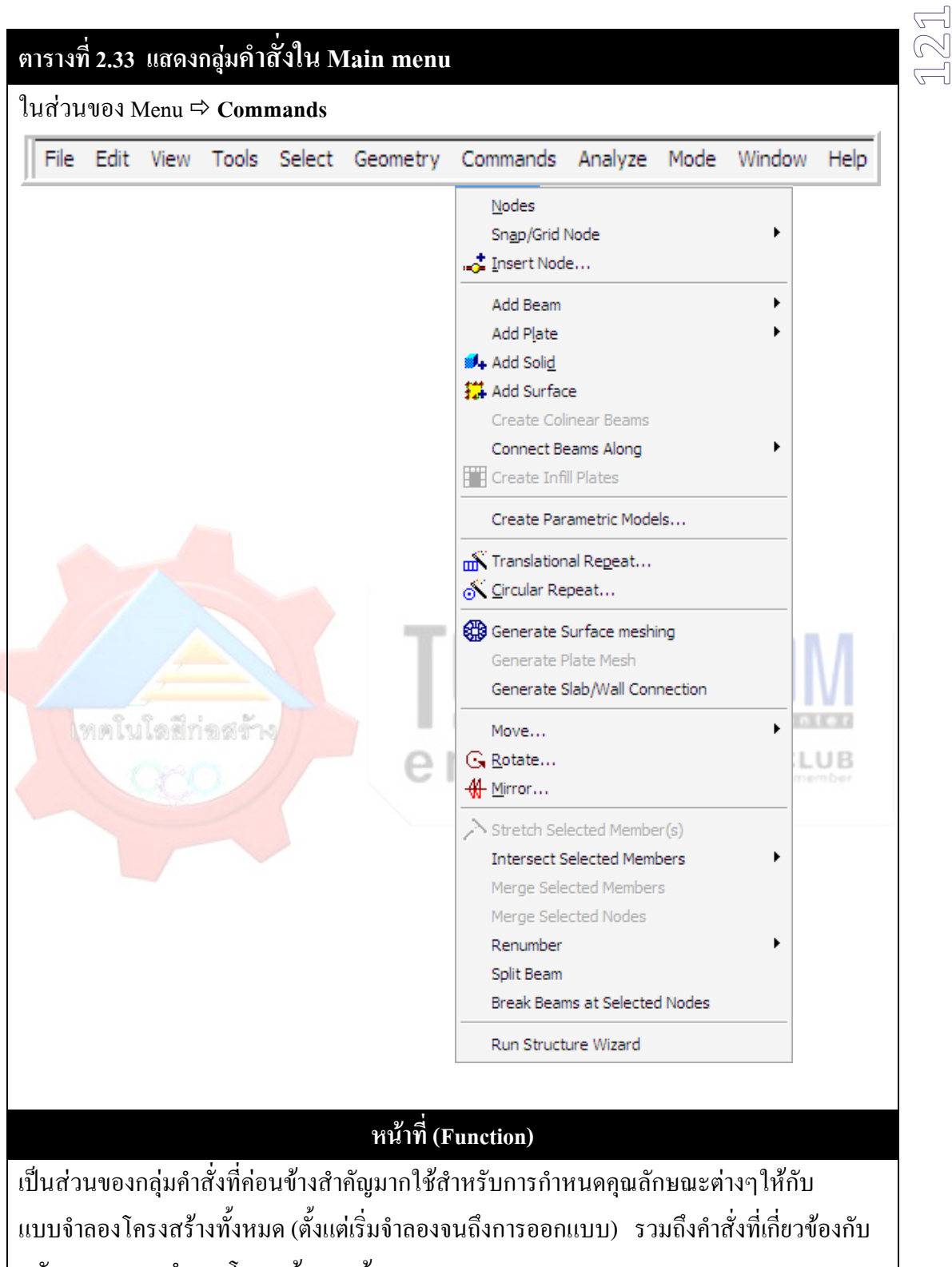

หลักการของการจำลองโครงสร้างทางด้าน Finite element

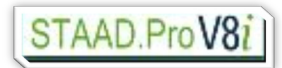

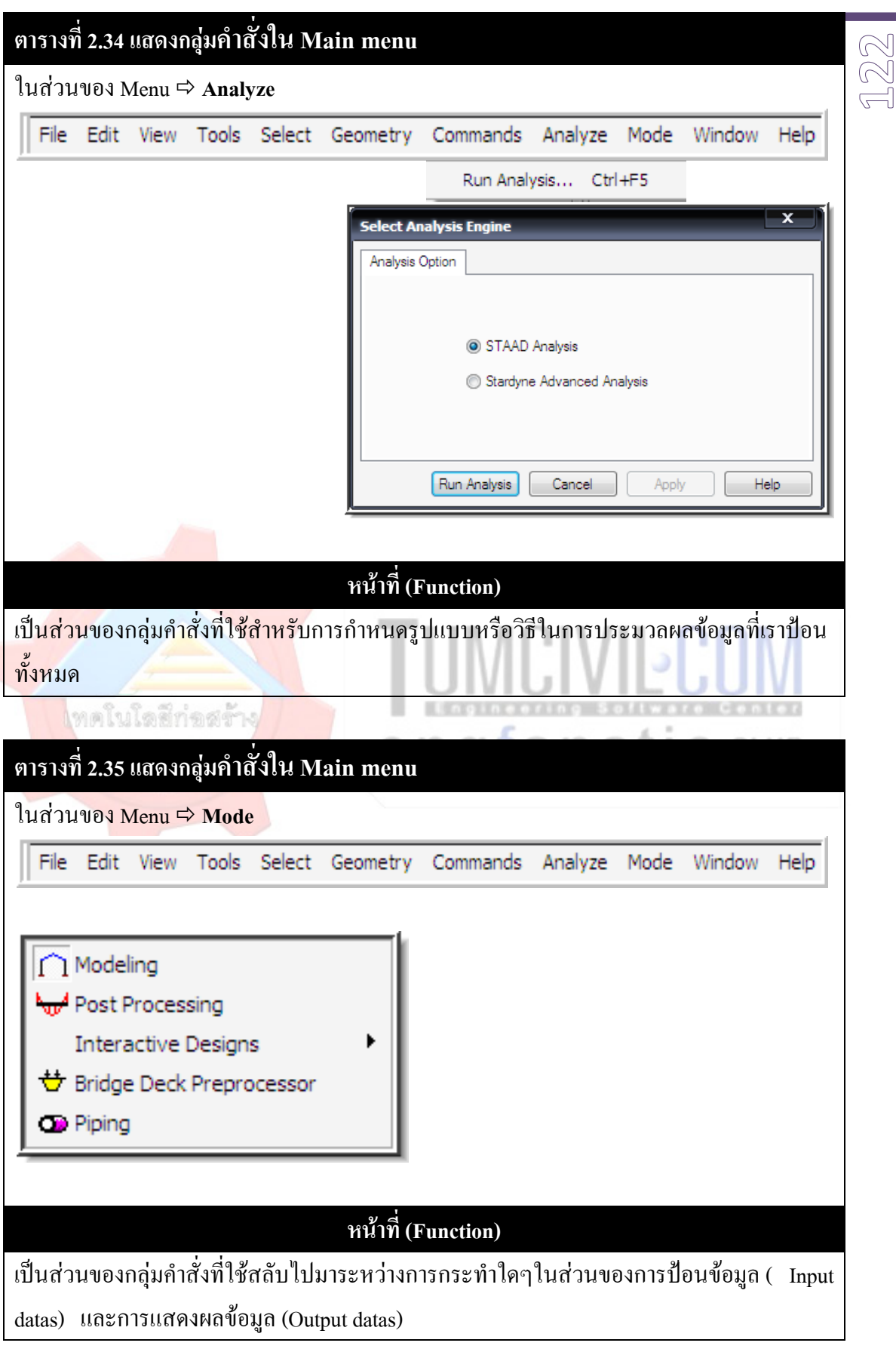

### **3 ตารางที่ 2.36 แสดงกลุมคําสั่งใน Main menu 2 1**ในสวนของ Menu **Window** File Edit View Tools Select Geometry Commands Analyze Mode Window Help  $\overline{\phantom{a}}$ Cascade Shift+F5 Shift+F4 Tile Horizontal Tile Vertical Ctrl+Shift+F4 Structure Only  $\vee$  1 rc 2 layer.std - Whole Structure 2 rc 2 layer.std - Job Info **หนาที่ (Function)**

้เป็นส่วนของกลุ่มกำสั่งที่เกี่ยวกับจัดวางหรือจัดระเบียบของหน้าต่างทำงาน

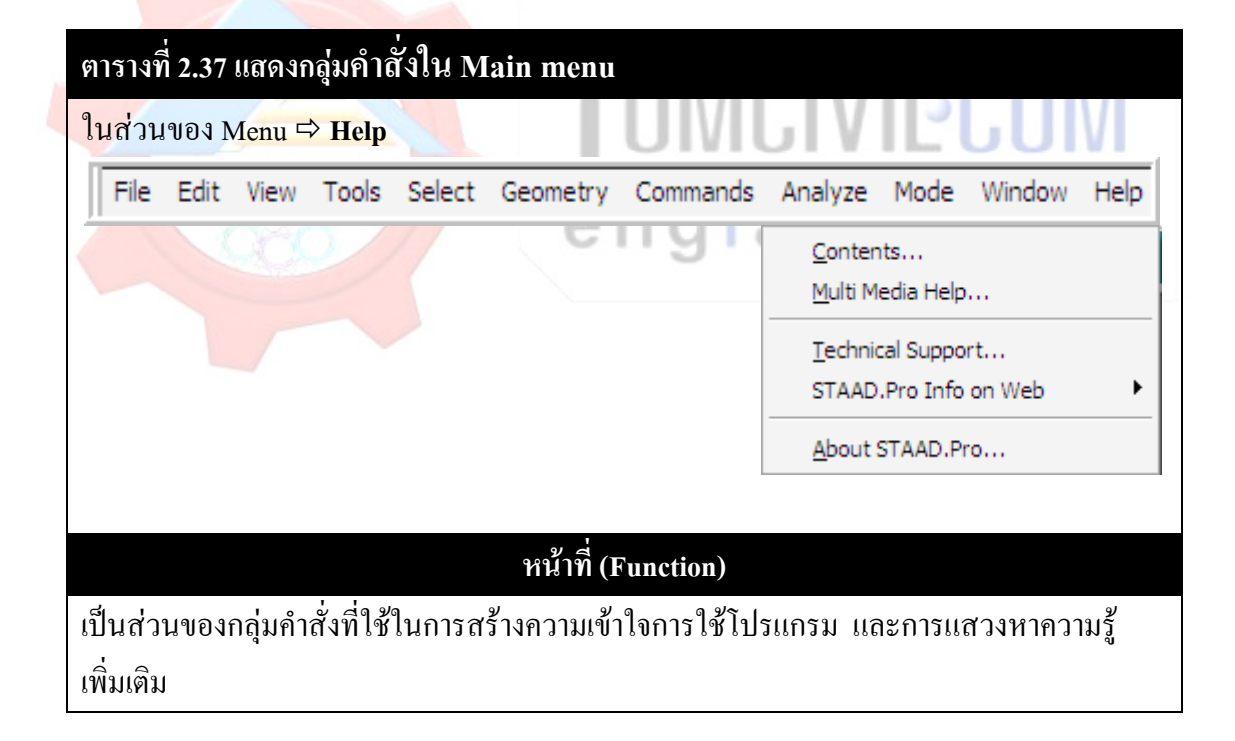

 $\Box$  $|a|$ 

**12. จุดเริ่มตนกับการใชโปรแกรม**

**12** <u>।</u><br>बा

**การปรับแตงเบื้องตนกอนการใชงาน**

**ตารางที่ 2.38 แสดงการปรับแตงเบื้องตนกอนการใชงาน**  $\frac{3}{2}$ **Bentley** STAAD.ProV8i Configure Program Project Tasks **Recent Files** e<br>
Global Axis Divintation | Working Directory | RSS Feed<br>
File Dations | STAAD Delault Design Codes<br>
| Ingul/Dulput File Formal | Enror File Formal<br>| Background Color | Section Profile Table<br>| Background Color | Section P  $\overrightarrow{\text{5}}$  Structure1 New Project... Open Project... Open From ProjectWise.<br>
Configuration<br>
Blackup Manager... **Current Default Base** Metric -<br>Select Base Unit: -License Management.  $\overline{\phantom{a}}$ Help Topics License Configuration Help Contents... License Contiguration<br>
● 図 US Design Codes (Standard)<br>
● 図 US Specialized Design Code<br>
● 図 Diffuln Design Codes (Standard)<br>
● 図 Dritish Specialized Design Code<br>
● 図 Latin American Design Code<br>● 図 Latin American Design Cod Technical Support Product News... Knowledge Base. (Bridge 0 What's New STAAD News... Not sure how to get technical support?<br>30 APR 2009 12:25:00 B. Accept Cancel Apply  $Hei$ We now offer several options for contacting our technical sup **STAAD.foundation 4.3** o the contract of the COVID-1999 COVID-1999<br>SIMAR 2009 04:27:00<br>SIMAR 2009 04:27:00<br>A SAMPLO distribution is a standalone or integrated foundation solution for simple and complex foundation problems. It supports the design

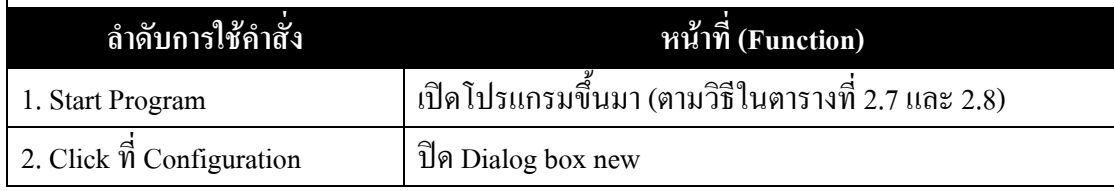

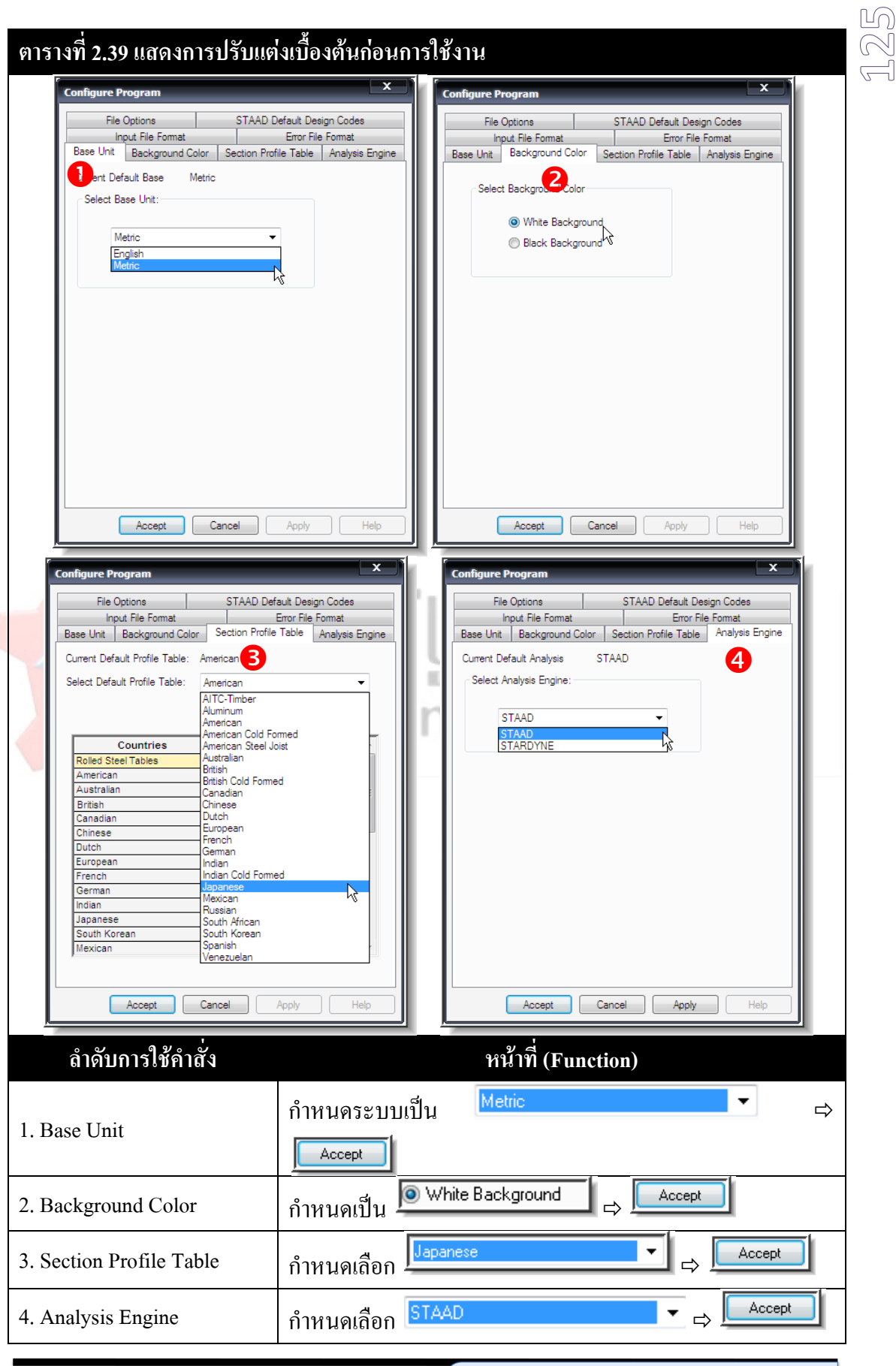

เรียบเรียงโดย อ.เสริมพันธ์ เอี่ยมจะบก (วศ.ม., โยธา)

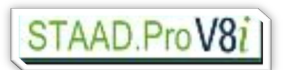

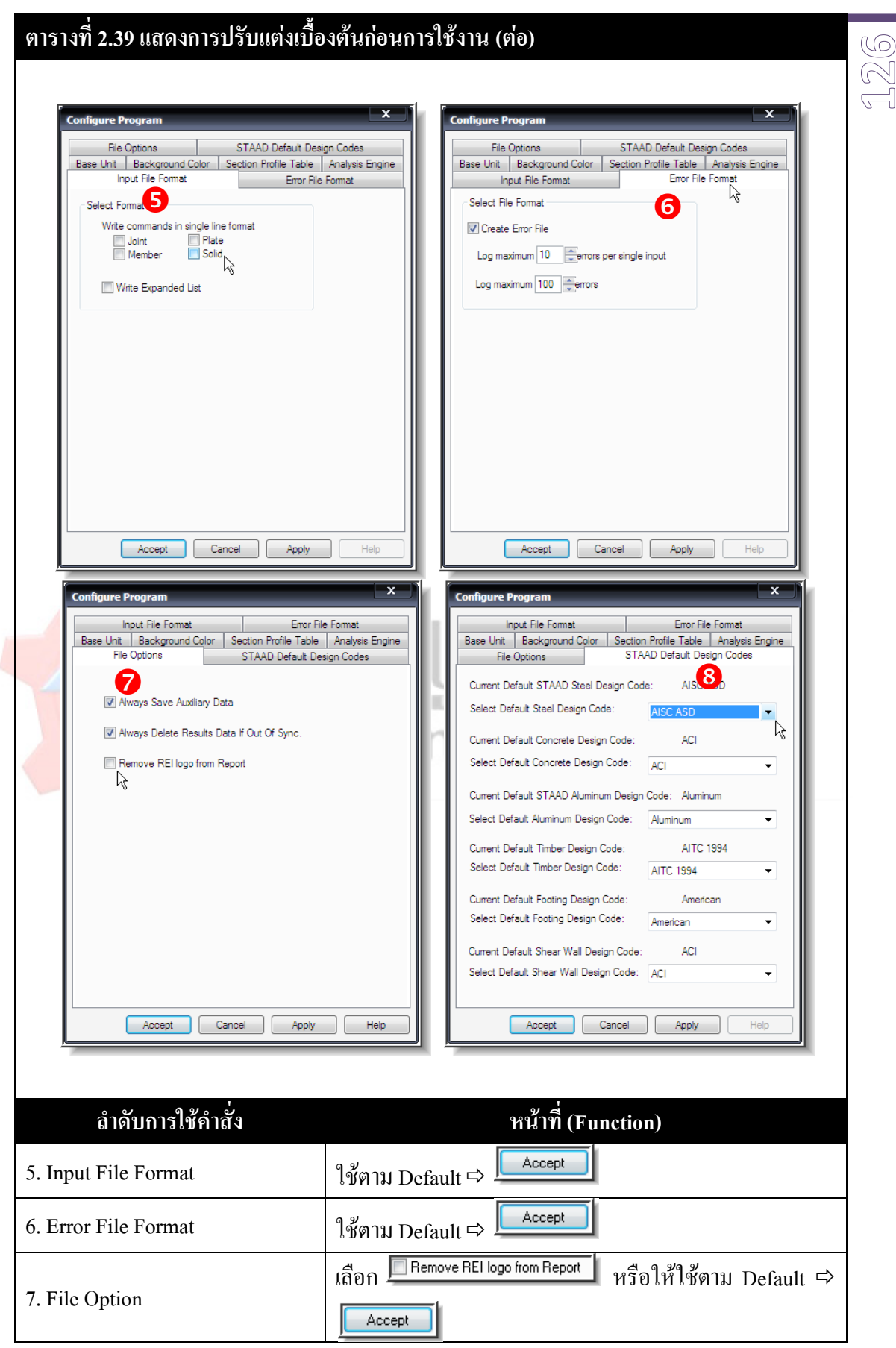

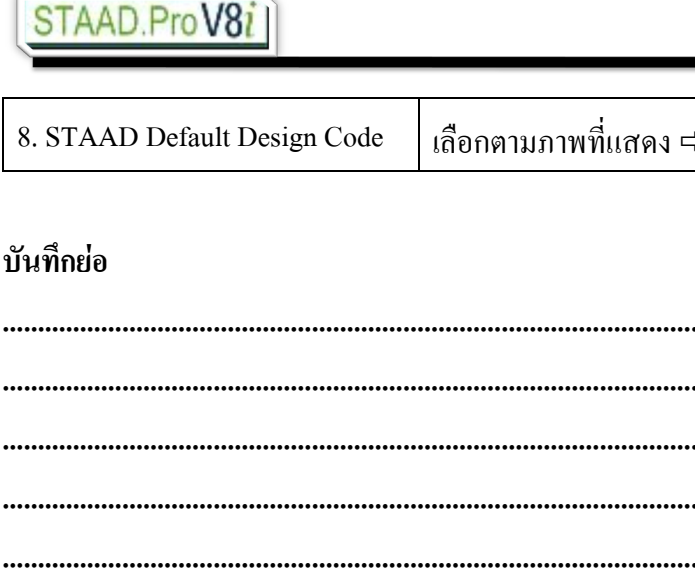

......

 $\cdots$ 

......

......

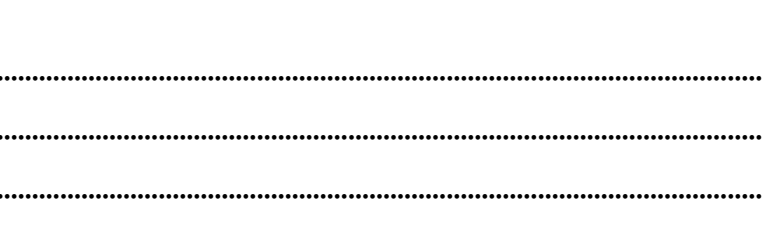

Accept

2007.04.xx

127 ۲

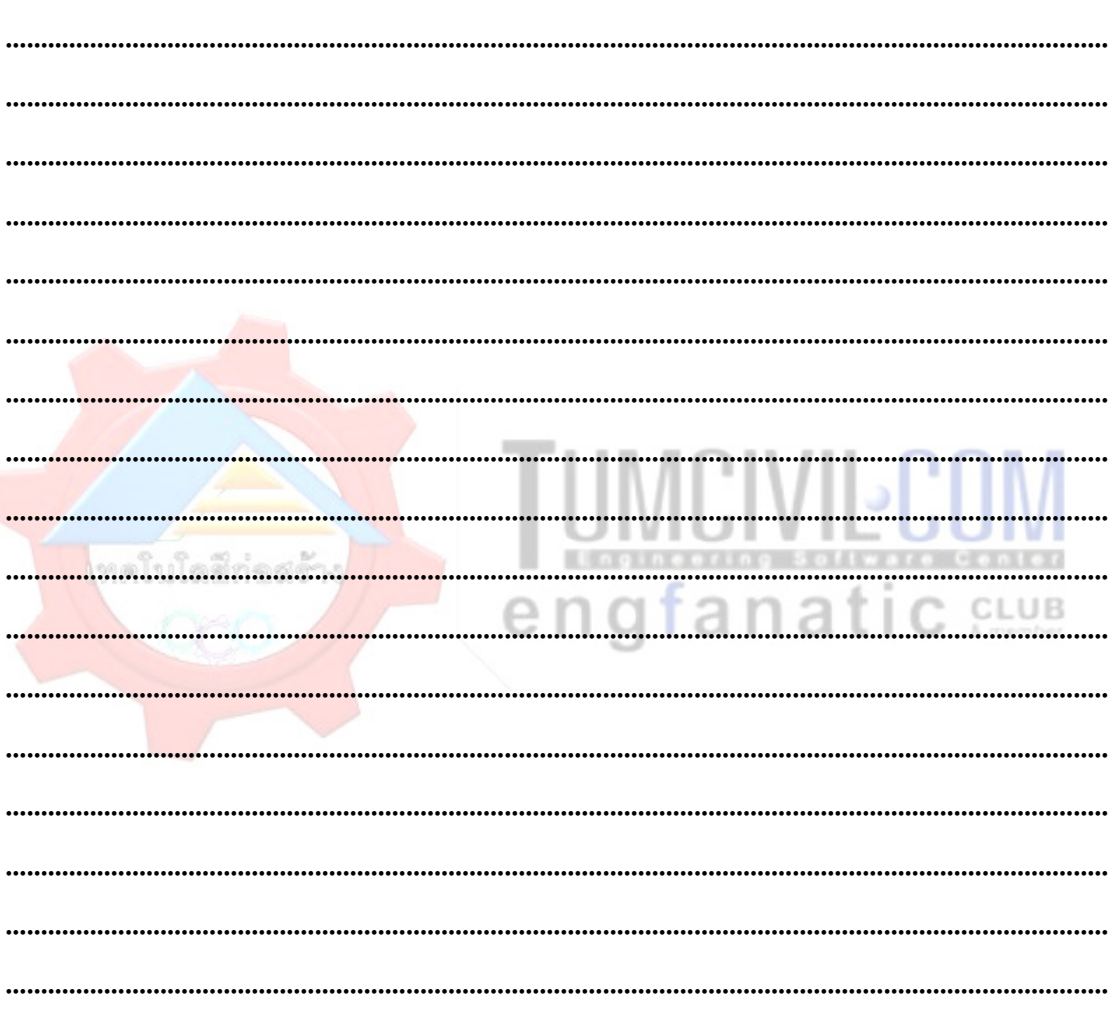

 $128$ 

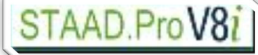

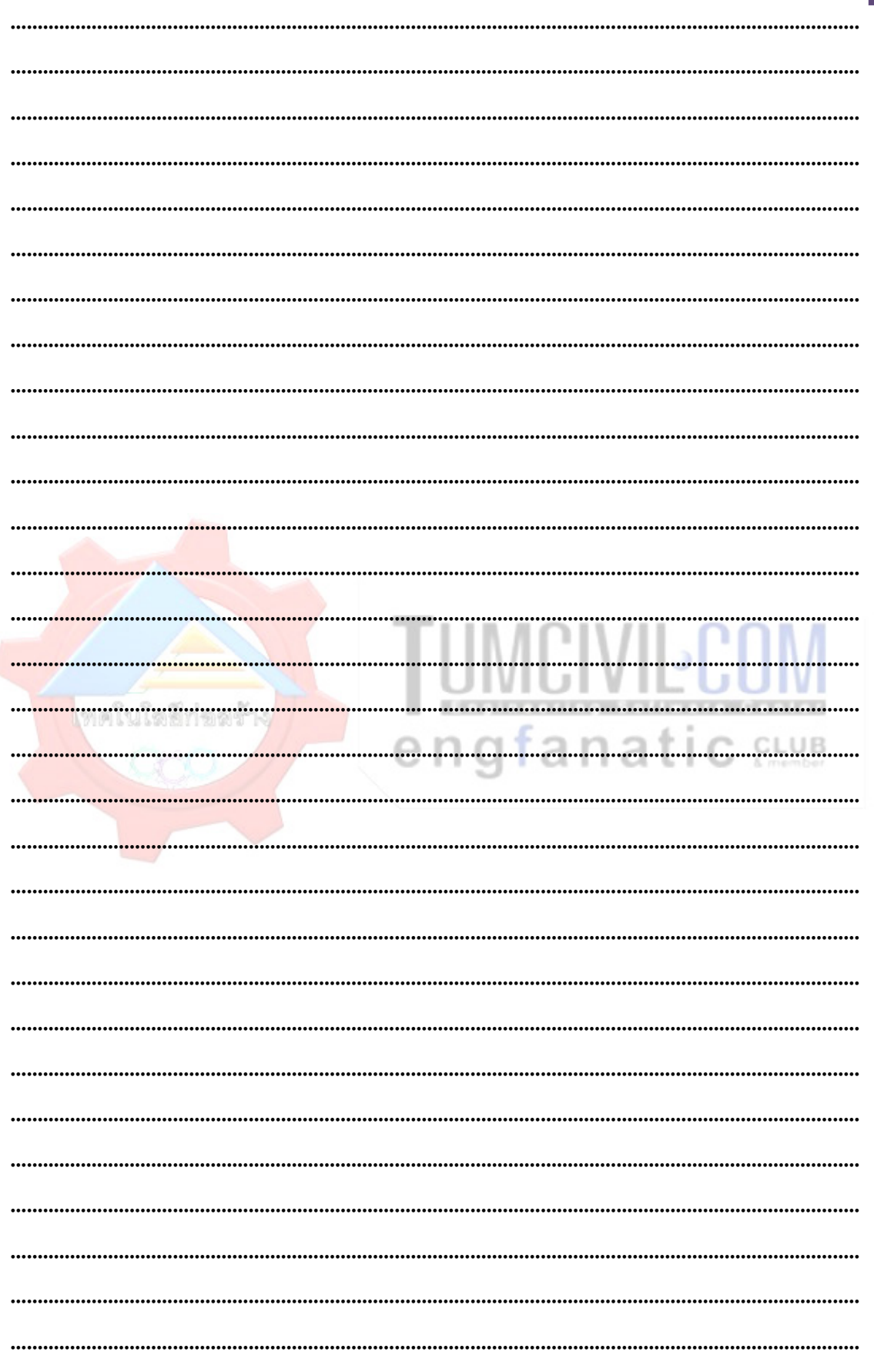